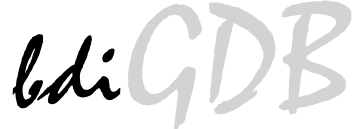

# JTAG debug interface for GNU Debugger

# *QorIQ P3/P4/P5/T1/T2/T4*

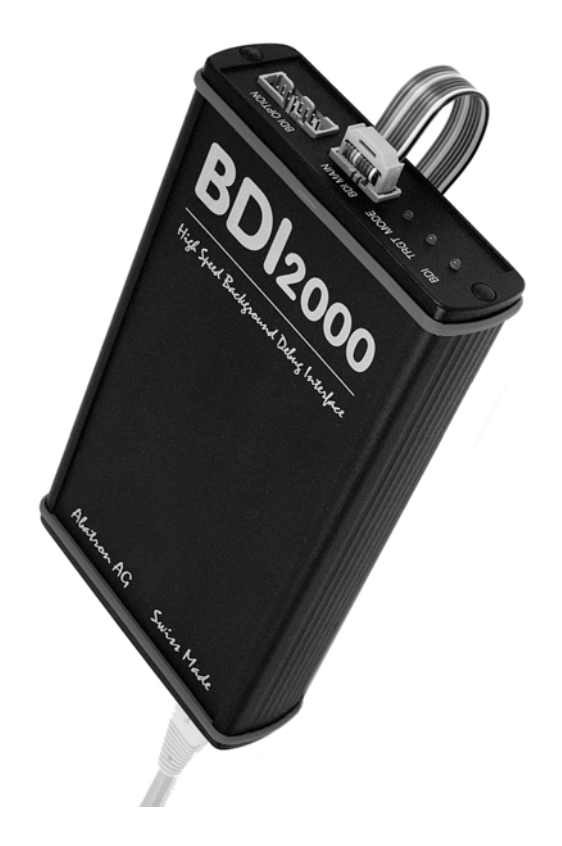

# **User Manual**

**Manual Version 1.08 for BDI2000**

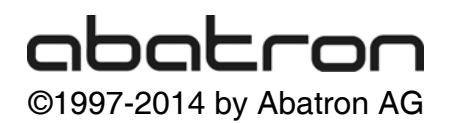

## →<br>→ for BDI2000 (QorIQ P3/P4/P5/T1/T2/T4) LiGDI

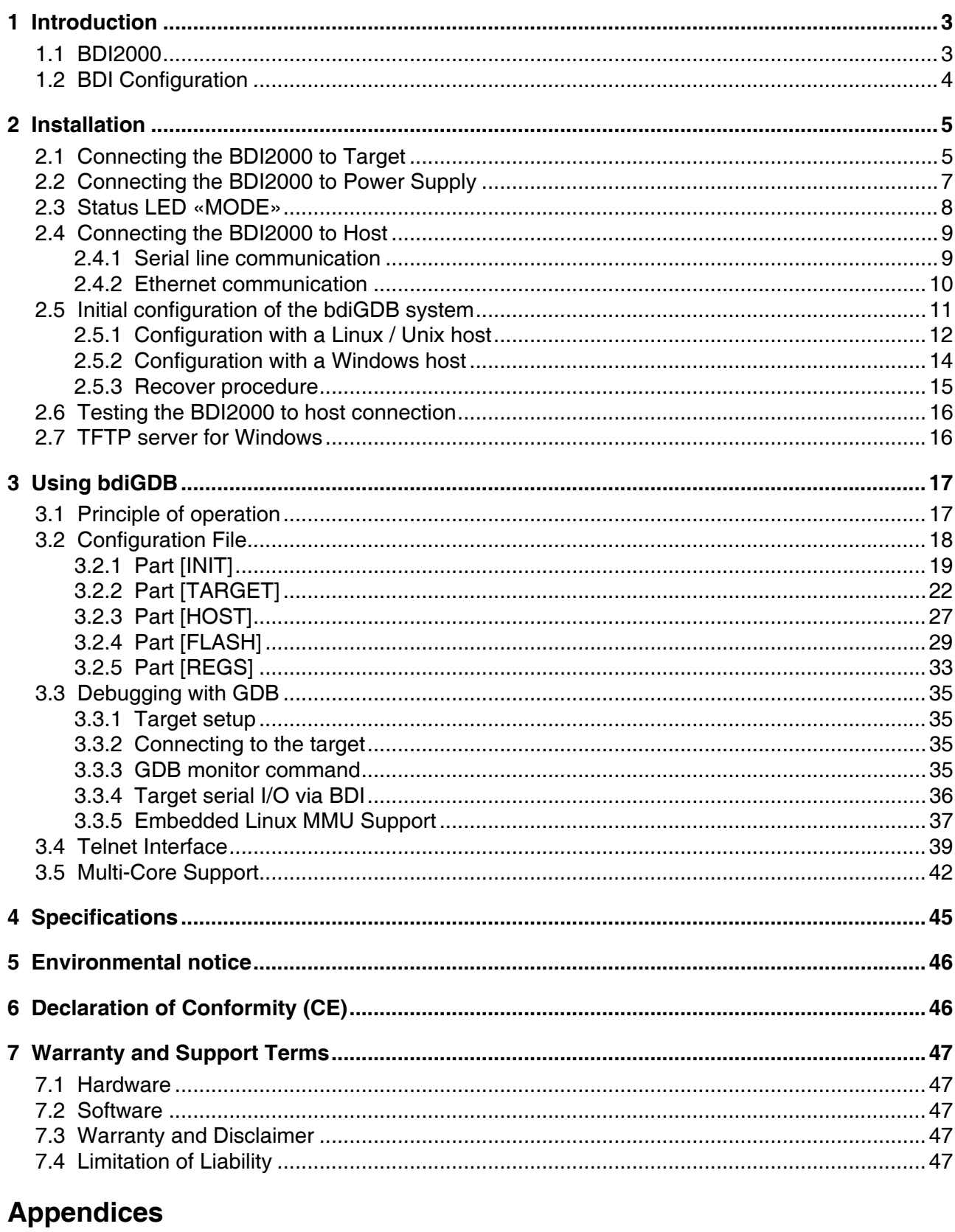

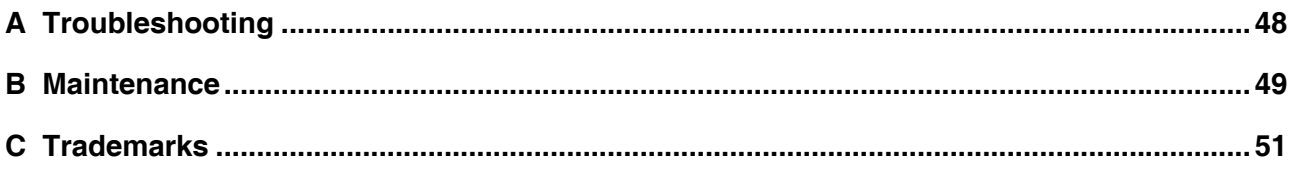

bdiGDB enhances the GNU debugger (GDB), with JTAG/COP debugging for QorIQ P4 based targets. With the built-in Ethernet interface you get a very fast code download speed. No target communication channel (e.g. serial line) is wasted for debugging purposes. Even better, you can use fast Ethernet debugging with target systems without network capability. The host to BDI communication uses the standard GDB remote protocol.

An additional Telnet interface is available for special debug tasks (e.g. force a hardware reset, program flash memory).

The following figure shows how the BDI2000 interface is connected between the host and the target:

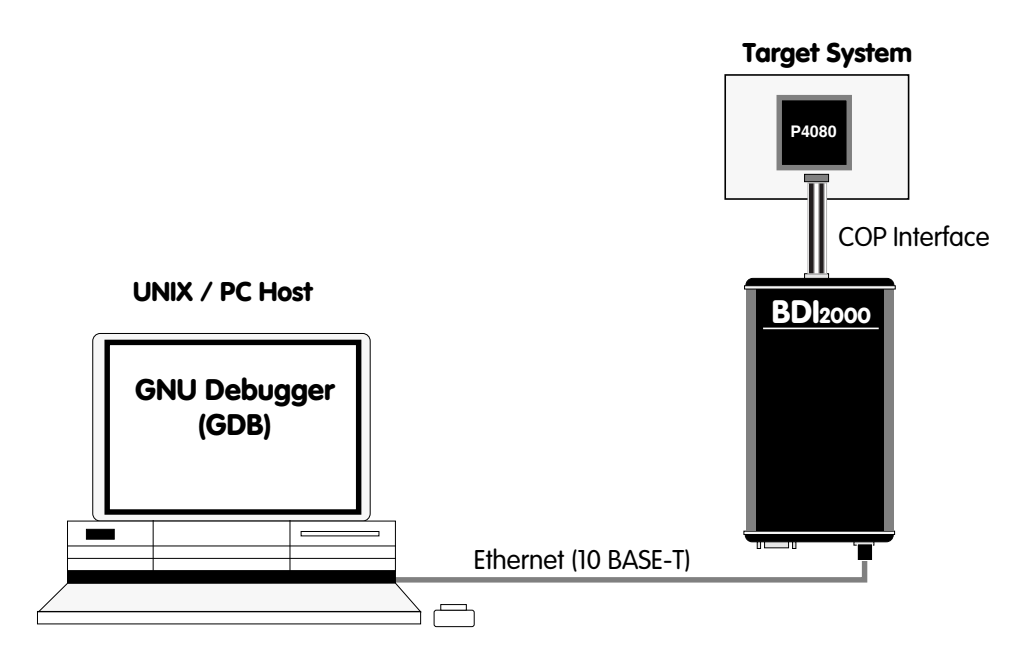

## **1.1 BDI2000**

The BDI2000 is the main part of the bdiGDB system. This small box implements the interface between the JTAG pins of the target CPU and a 10Base-T Ethernet connector. The firmware and the programmable logic of the BDI2000 can be updated by the user with a simple Windows based configuration program. The BDI2000 supports 1.8 – 5.0 Volts target systems (3.0 – 5.0 Volts target systems with Rev. B).

## **1.2 BDI Configuration**

As an initial setup, the IP address of the BDI2000, the IP address of the host with the configuration file and the name of the configuration file is stored within the flash of the BDI2000. Every time the BDI2000 is powered on, it reads the configuration file via TFTP.

Following parts of an example of a typical configuration file:

```
;bdiGDB configuration file for P4080-DS
;--------------------------------------
;
[INIT]
; Initialize LAWBAR's
WM32 0xfe000c00 0x00000000 ;LAWBAR0 : Flash @0_e0000000
WM32 0xfe000c04 0xe0000000
WM32 0xfe000c08 0x81f0001b ;LAWAR0 : eLBC 256MB
      .......
; Release cores for booting
WM32 0xfe0E00E4 0x00000003 ;BRR: release core 0 and 1
;
;
[TARGET]
; common parameters
POWERUP 5000 : start delay after power-up detected in ms
JTAGCLOCK 1 : iuse 8 MHz JTAG clock
WAKEUP 1000 igive reset time to complete
;
; CoreID#0 parameters (active vCPU after reset)
#0 CPUTYPE P4080 0 0 ;Core0 / SOC0
#0 STARTUP HALT :halt at the reset vector (this halts all cores !!!)
;
; CoreID#1 parameters
#1 CPUTYPE P4080 1 0 ;Core1 / SOC0
#1 STARTUP HALT ;halt at the reset vector
;
[HOST]
IP 151.120.25.112
FILE E:\temp\dump1024k.bin<br>FORMAT BIN 0x10000
         BIN 0x10000
;
#0 PROMPT P4080#0>
#1 PROMPT P4080#1>
;
[FLASH]
; only to test execution of target code
WORKSPACE 0x80001000 ;workspace in CPC1/SRAM
CHIPTYPE AM29BX16 ;Flash type
CHIPSIZE 0x00200000 ;The size of one flash chip in bytes<br>BUSWIDTH 16 ;The width of the flash memory bus i
BUSWIDTH 16 \qquad ; The width of the flash memory bus in bits
FILE E:\temp\dump16k.bin<br>FORMAT BIN 0x00300000
          BIN 0x00300000
[REGS]
FILE $regP4080.def
```
Based on the information in the configuration file, the target is automatically initialized after every reset.

## **2 Installation**

## **2.1 Connecting the BDI2000 to Target**

The cable to the target system is a 16 pin flat ribbon cable. In case where the target system has an appropriate connector, the cable can be directly connected. The pin assignment is in accordance with the COP connector specification.

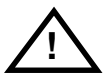

In order to ensure reliable operation of the BDI (EMC, runtimes, etc.) the target cable length must not exceed 20 cm (8").

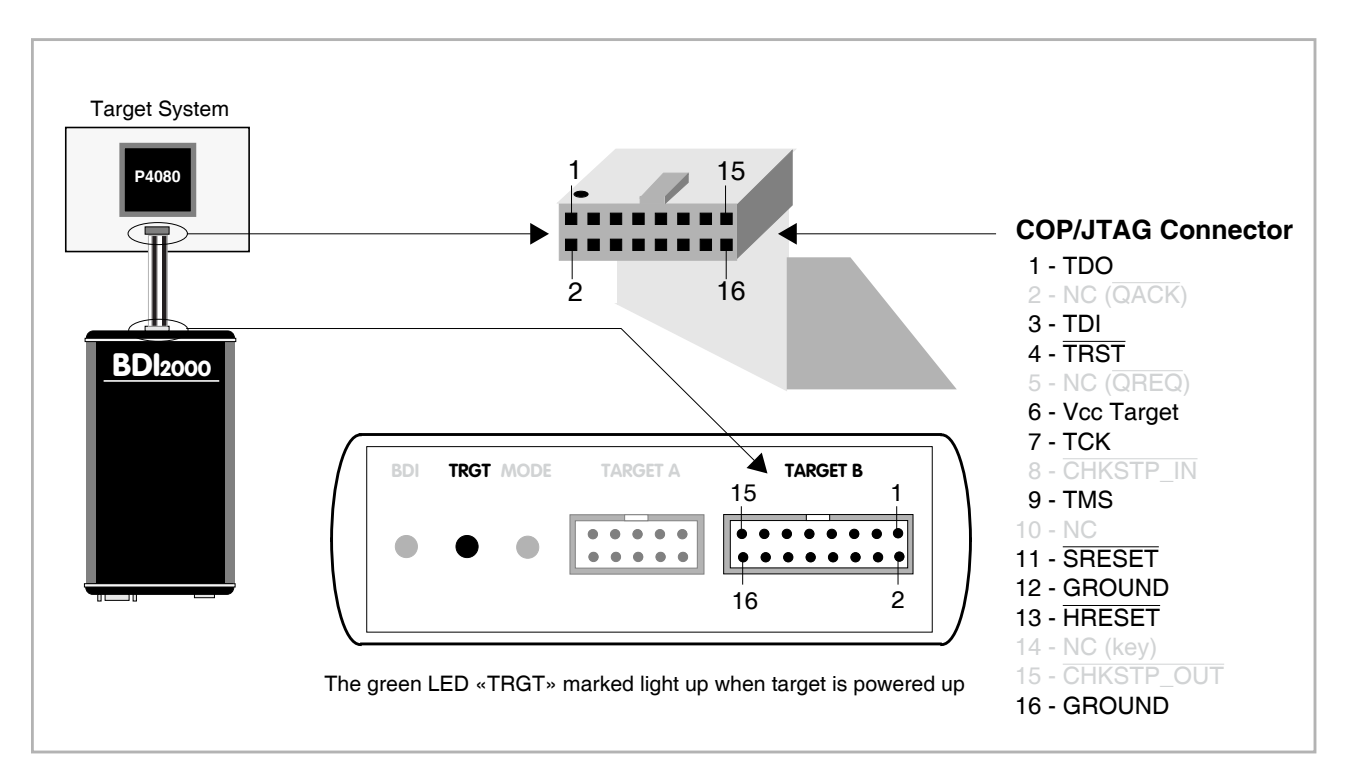

For BDI TARGET B connector signals see table on next page.

## **Note:**

For critical designs (long traces on the target board) there is a shorter target cable available (p/n 90020-S).This may improve JTAG communication reliability. But best is to keep the JTAG traces on the board as short as possible.

## **Warning:**

Before you can use the BDI2000 with an other target processor type (e.g. PPC <--> ARM), a new setup has to be done (see chapter 2.5). During this process the target cable must be disconnected from the target system.

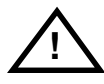

**To avoid conflicts between data lines, the BDI2000 must be disconnected from the target system while programming a new firmware for an other target CPU.**

## **BDI TARGET B Connector Signals:**

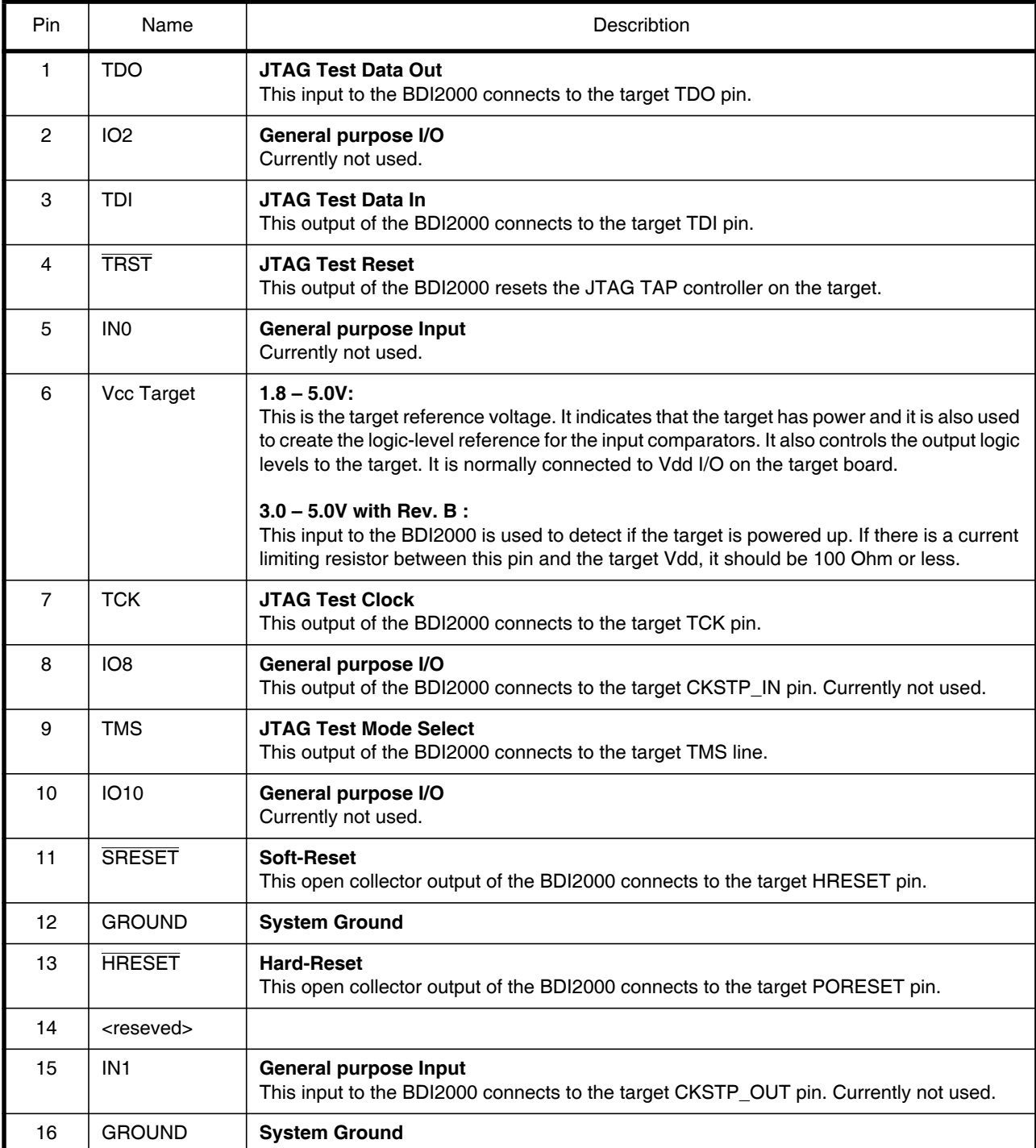

## **2.2 Connecting the BDI2000 to Power Supply**

The BDI2000 needs to be supplied with 5 Volts (max. 1A) via the POWER connector. The available power supply from Abatron (option) or the enclosed power cable can be directly connected. In order to ensure reliable operation of the BDI2000, keep the power supply cable as short as possible.

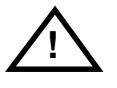

For error-free operation, the power supply to the BDI2000 must be between 4.75V and 5.25V DC. **The maximal tolerable supply voltage is 5.25 VDC. Any higher voltage or a wrong polarity might destroy the electronics.**

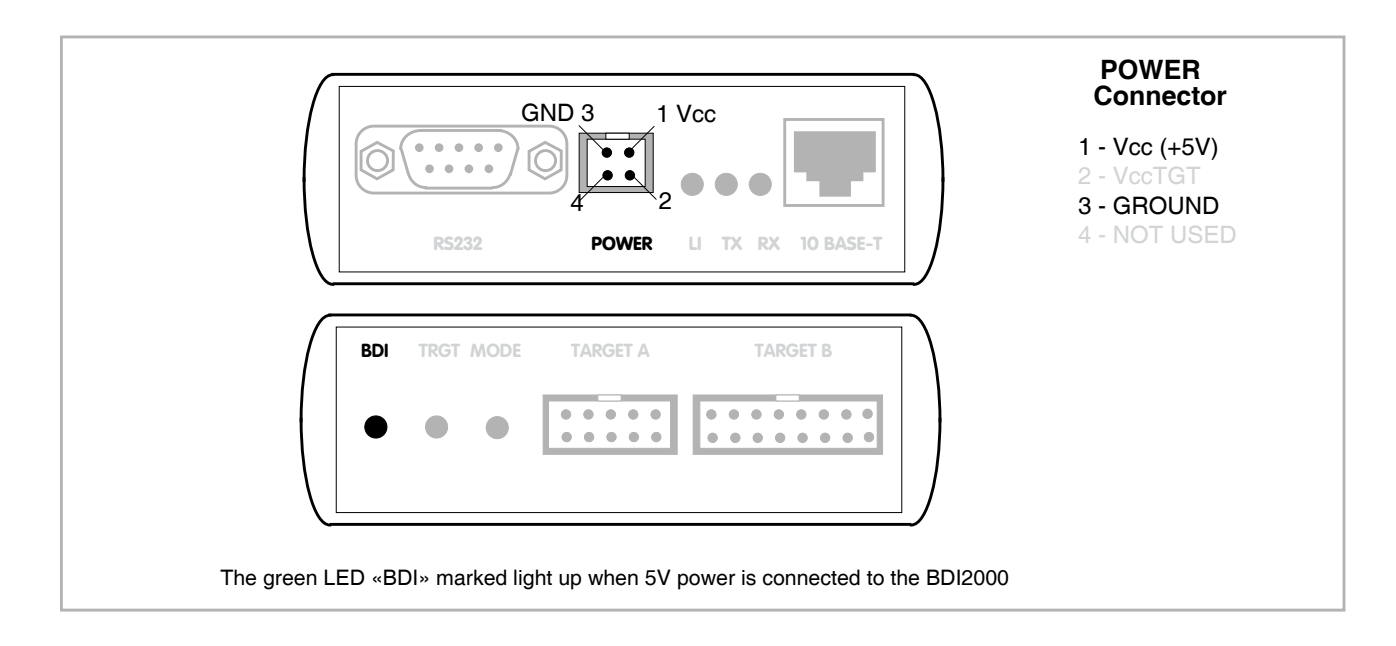

## **Please switch on the system in the following sequence:**

- 1 --> external power supply
- 2 --> target system

## **2.3 Status LED «MODE»**

The built in LED indicates the following BDI states:

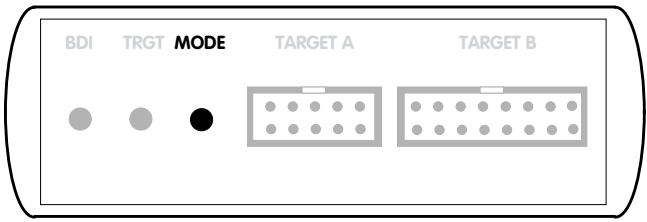

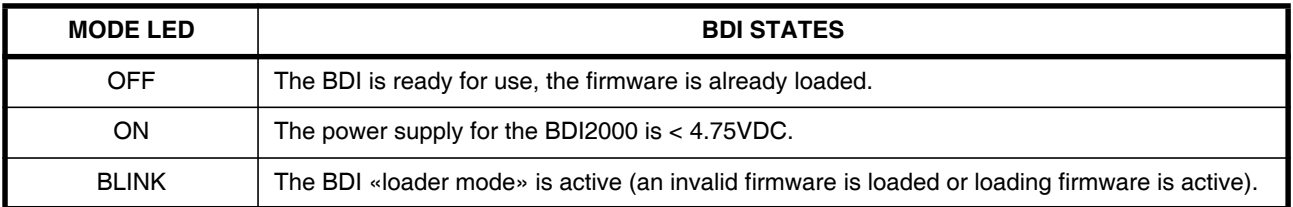

## **2.4 Connecting the BDI2000 to Host**

## **2.4.1 Serial line communication**

Serial line communication is only used for the initial configuration of the bdiGDB system.

The host is connected to the BDI through the serial interface (COM1...COM4). The communication cable (included) between BDI and Host is a serial cable. There is the same connector pinout for the BDI and for the Host side (Refer to Figure below).

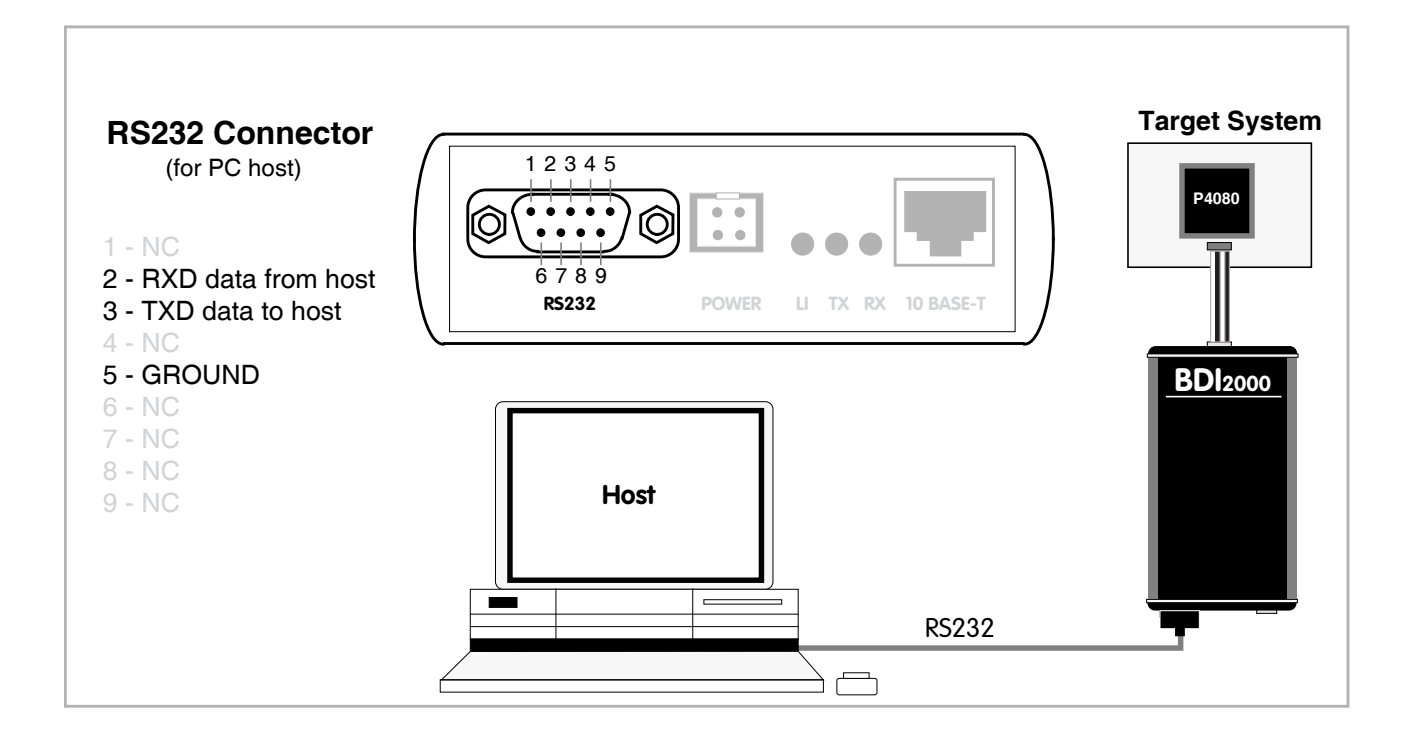

## **2.4.2 Ethernet communication**

The BDI2000 has a built-in 10 BASE-T Ethernet interface (see figure below). Connect an UTP (Unshilded Twisted Pair) cable to the BD2000. For thin Ethernet coaxial networks you can connect a commercially available media converter (BNC-->10 BASE-T) between your network and the BDI2000. Contact your network administrator if you have questions about the network.

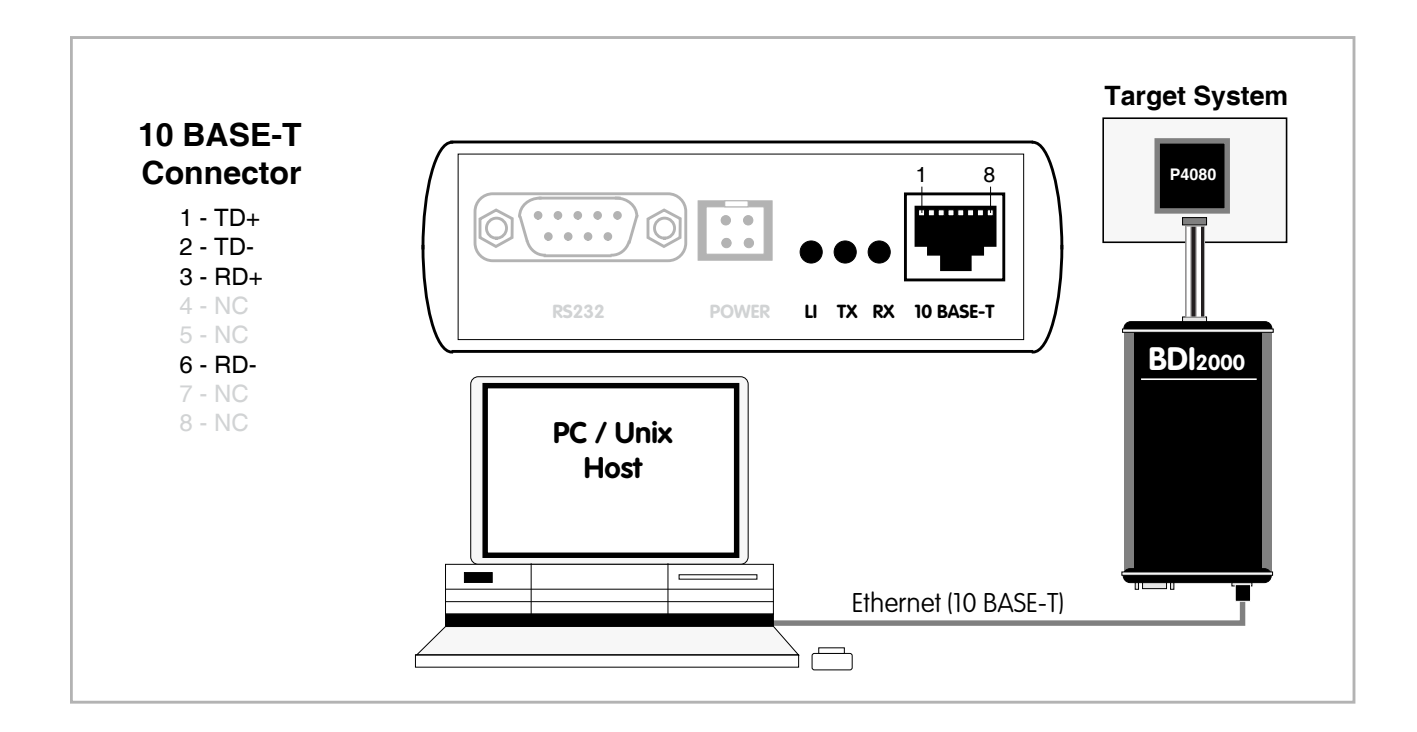

The following explains the meanings of the built-in LED lights:

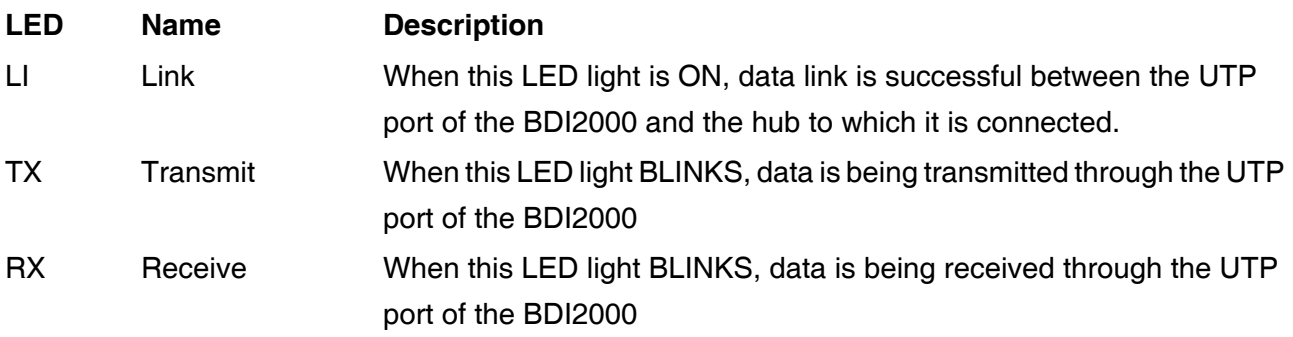

## **2.5 Initial configuration of the bdiGDB system**

On the enclosed CD you will find the BDI configuration software and the firmware / logic required for the BDI2000. For Windows users there is also a TFTP server included.

The following files are on the CD.

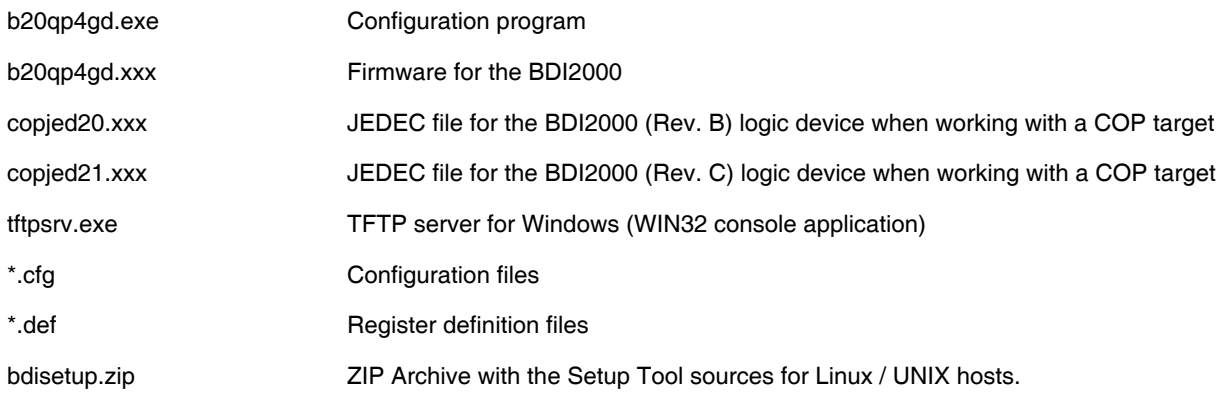

## **Overview of an installation / configuration process:**

- Create a new directory on your hard disk
- Copy the entire contents of the enclosed CD into this directory
- Linux only: extract the setup tool sources and build the setup tool
- Use the setup tool to load/update the BDI firmware/logic **Note**: A new BDI has no firmware/logic loaded.
- Use the setup tool to transmit the initial configuration parameters
	- IP address of the BDI.
	- IP address of the host with the configuration file.
	- Name of the configuration file. This file is accessed via TFTP.
	- Optional network parameters (subnet mask, default gateway).

## **Activating BOOTP:**

The BDI can get the network configuration and the name of the configuration file also via BOOTP. For this simple enter 0.0.0.0 as the BDI's IP address (see following chapters). If present, the subnet mask and the default gateway (router) is taken from the BOOTP vendor-specific field as defined in RFC 1533.

With the Linux setup tool, simply use the default parameters for the -c option: [root@LINUX\_1 bdisetup]# ./bdisetup -c -p/dev/ttyS0 -b57

The MAC address is derived from the serial number as follows: MAC: 00-0C-01-xx-xx-xx , replace the xx-xx-xx with the 6 left digits of the serial number Example: SN# 93123457 ==>> 00-0C-01-93-12-34

## **2.5.1 Configuration with a Linux / Unix host**

The firmware / logic update and the initial configuration of the BDI2000 is done with a command line utility. In the ZIP Archive bdisetup.zip are all sources to build this utility. More information about this utility can be found at the top in the bdisetup.c source file. There is also a make file included. Starting the tool without any parameter displays information about the syntax and parameters.

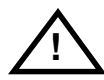

## **To avoid data line conflicts, the BDI2000 must be disconnected from the target system while programming the logic for an other target CPU** (see Chapter 2.1.1).

Following the steps to bring-up a new BDI2000:

#### **1. Build the setup tool:**

The setup tool is delivered only as source files. This allows to build the tool on any Linux / Unix host. To build the tool, simply start the make utility.

[root@LINUX\_1 bdisetup]# make cc -O2 -c -o bdisetup.o bdisetup.c cc -O2 -c -o bdicnf.o bdicnf.c cc -O2 -c -o bdidll.o bdidll.c cc -s bdisetup.o bdicnf.o bdidll.o -o bdisetup

## **2. Check the serial connection to the BDI:**

With "bdisetup -v" you may check the serial connection to the BDI. The BDI will respond with information about the current loaded firmware and network configuration.

**Note**: Login as root, otherwise you probably have no access to the serial port.

```
[root@LINUX_1 bdisetup]# ./bdisetup -v -p/dev/ttyS0 -b57
BDI Type : BDI2000 Rev.C (SN: 92152150)
Loader : V1.05
Firmware : unknown
Logic : unknown
MAC : 00-0c-01-92-15-21
IP Addr : 255.255.255.255
Subnet : 255.255.255.255
Gateway : 255.255.255.255
Host IP : 255.255.255.255
Config : ??????????????????
```
## **3. Load/Update the BDI firmware/logic:**

With "bdisetup -u" the firmware is loaded and the CPLD within the BDI2000 is programmed. This configures the BDI for the target you are using. Based on the parameters -a and -t, the tool selects the correct firmware / logic files. If the firmware / logic files are in the same directory as the setup tool, there is no need to enter a -d parameter.

```
[root@LINUX_1 bdisetup]# ./bdisetup -u -p/dev/ttyS0 -b57 -aGDB -tP4080
Connecting to BDI loader
Erasing CPLD
Programming firmware with ./b20qp4gd.100
Programming CPLD with ./copjed21.102
```
## **4. Transmit the initial configuration parameters:**

With "bdisetup -c" the configuration parameters are written to the flash memory within the BDI. The following parameters are used to configure the BDI:

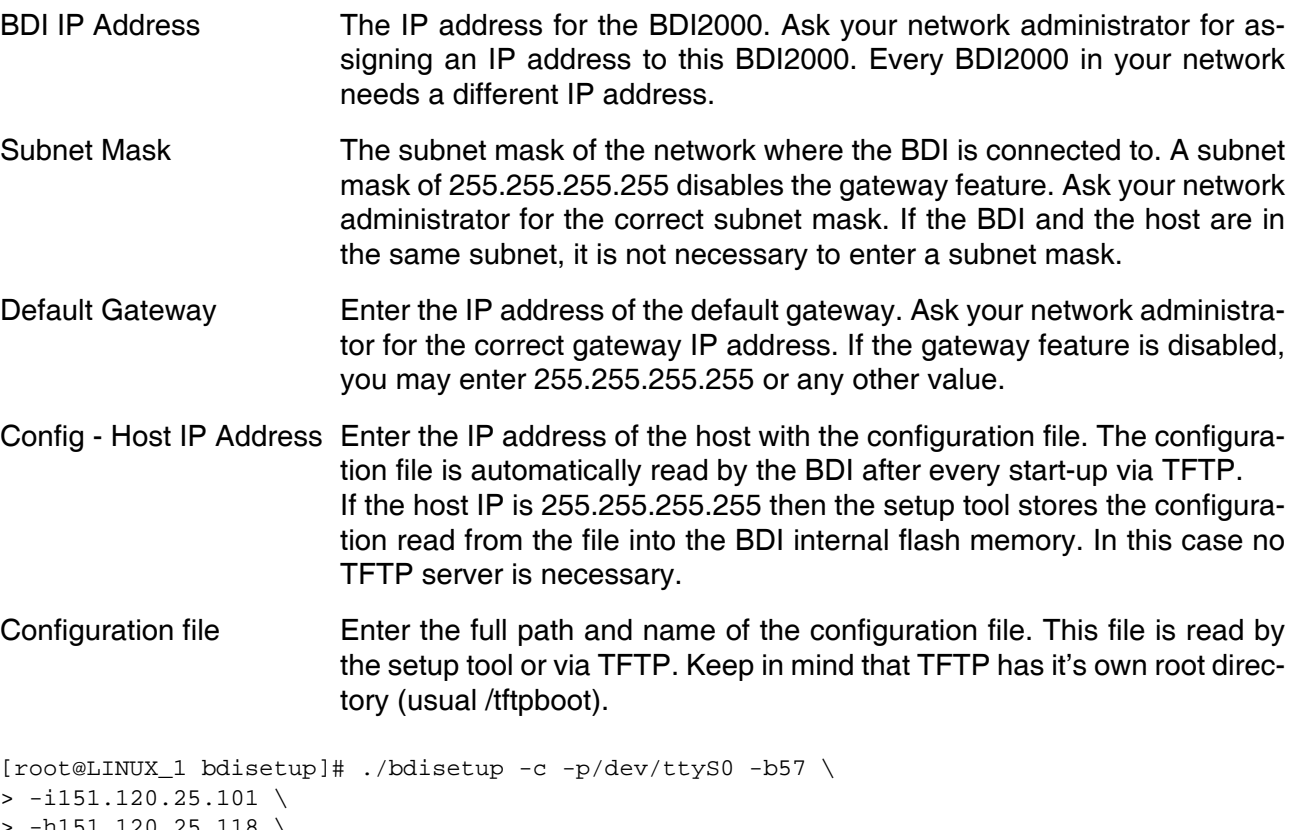

-h151.120.25.118  $\setminus$ > -fp4080.cfg Connecting to BDI loader Writing network configuration Writing init list and mode Configuration passed

## **5. Check configuration and exit loader mode:**

The BDI is in loader mode when there is no valid firmware loaded or you connect to it with the setup tool. While in loader mode, the Mode LED is flashing. The BDI will not respond to network requests while in loader mode. To exit loader mode, the "bdisetup -v -s" can be used. You may also power-off the BDI, wait some time (1min.) and power-on it again to exit loader mode.

```
[root@LINUX_1 bdisetup]# ./bdisetup -v -p/dev/ttyS0 -b57 -s
BDI Type : BDI2000 Rev.C (SN: 92152150)
Loader : V1.05
Firmware : V1.00 bdiGDB for P4080
Logic : V1.05 PPC6xx/PPC7xx
MAC : 00-0c-01-92-15-21
IP Addr : 151.120.25.101
Subnet : 255.255.255.255
Gateway : 255.255.255.255
Host IP : 151.120.25.118
Config : p4080.cfg
```
The Mode LED should go off, and you can try to connect to the BDI via Telnet.

[root@LINUX\_1 bdisetup]# telnet 151.120.25.101

## **2.5.2 Configuration with a Windows host**

First make sure that the BDI is properly connected (see Chapter 2.1 to 2.4).

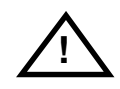

**To avoid data line conflicts, the BDI2000 must be disconnected from the target system while programming the logic for an other target CPU** (see Chapter 2.1.1).

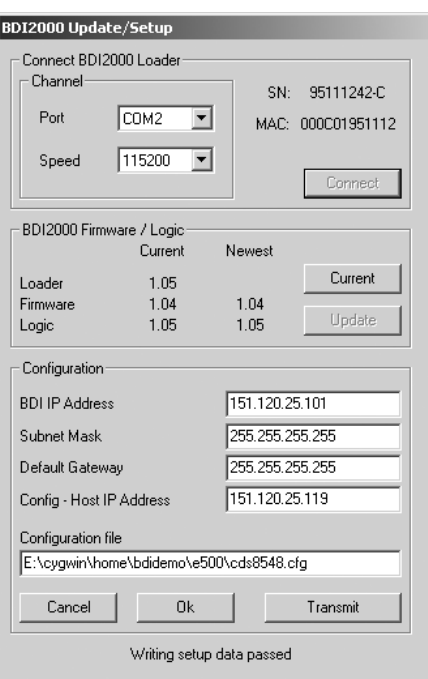

*dialog box «BDI2000 Update/Setup»*

Before you can use the BDI2000 together with the GNU debugger, you must store the initial configuration parameters in the BDI2000 flash memory. The following options allow you to do this:

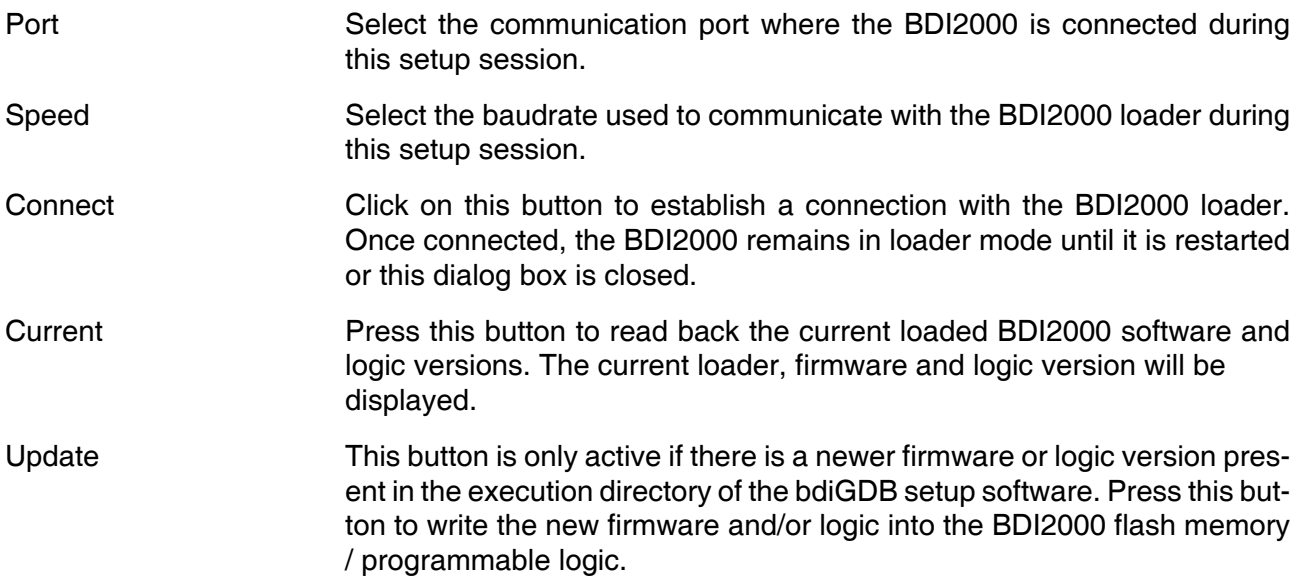

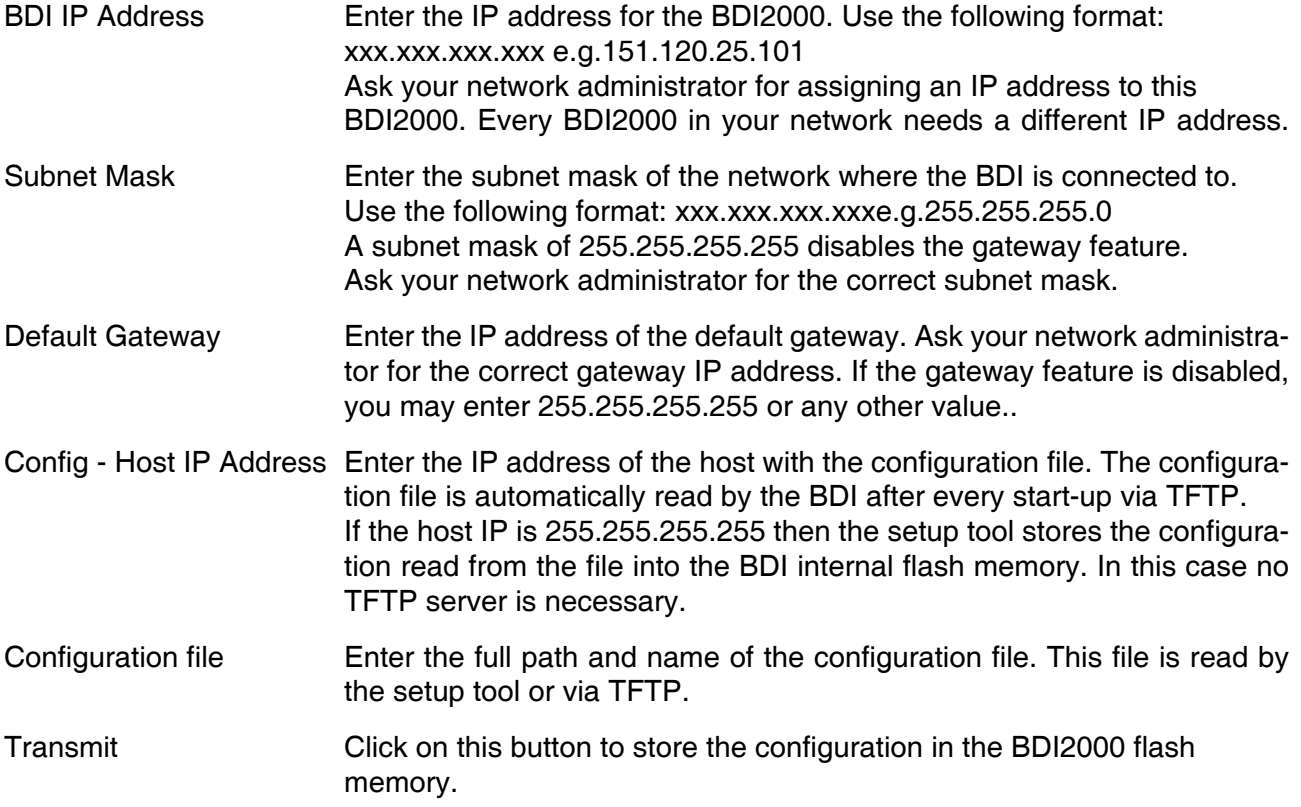

## **2.5.3 Recover procedure**

In rare instances you may not be able to load the firmware in spite of a correctly connected BDI (error of the previous firmware in the flash memory). **Before carrying out the following procedure, check the possibilities in Appendix «Troubleshooting»**. In case you do not have any success with the tips there, do the following:

• Switch OFF the power supply for the BDI and open the unit as described in Appendix «Maintenance»

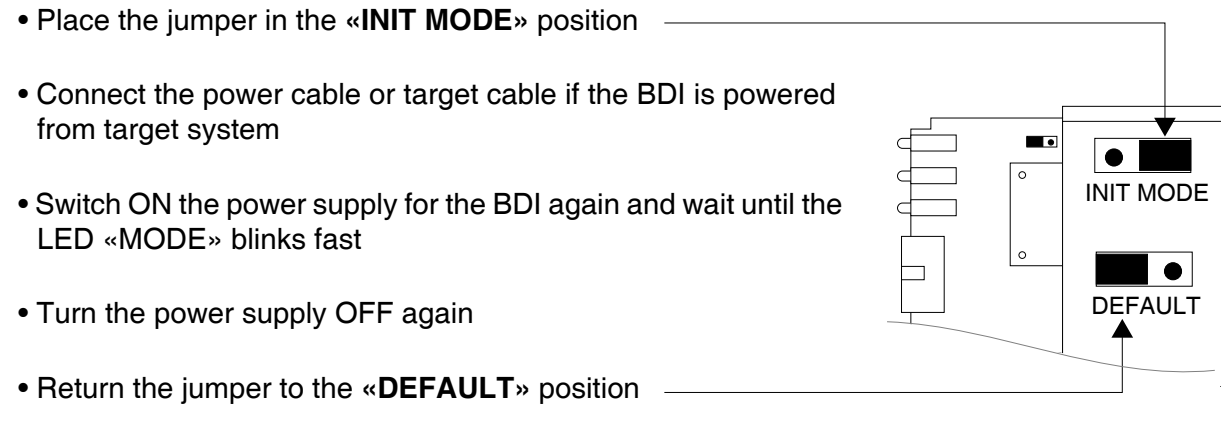

• Reassemble the unit as described in Appendix «Maintenance»

## **2.6 Testing the BDI2000 to host connection**

After the initial setup is done, you can test the communication between the host and the BDI2000. There is no need for a target configuration file and no TFTP server is needed on the host.

- If not already done, connect the BDI2000 system to the network.
- Power-up the BDI2000.
- Start a Telnet client on the host and connect to the BDI2000 (the IP address you entered during initial configuration).
- If everything is okay, a sign on message like «BDI Debugger for Embedded PowerPC» and a list of the available commands should be displayed in the Telnet window.

## **2.7 TFTP server for Windows**

The bdiGDB system uses TFTP to access the configuration file and to load the application program. Because there is no TFTP server bundled with Windows, Abatron provides a TFTP server application **tftpsrv.exe**. This WIN32 console application runs as normal user application (not as a system service).

Command line syntax: tftpsrv [p] [w] [dRootDirectory]

Without any parameter, the server starts in read-only mode. This means, only read access request from the client are granted. This is the normal working mode. The bdiGDB system needs only read access to the configuration and program files.

The parameter [p] enables protocol output to the console window. Try it. The parameter [w] enables write accesses to the host file system. The parameter [d] allows to define a root directory.

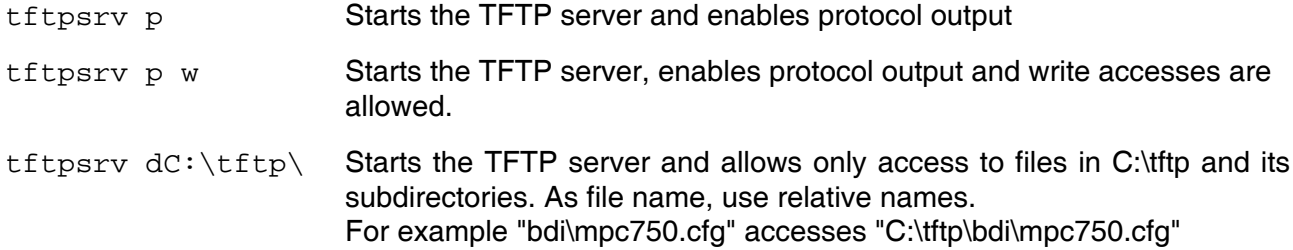

You may enter the TFTP server into the Startup group so the server is started every time you login.

## **3 Using bdiGDB**

## **3.1 Principle of operation**

The firmware within the BDI handles the GDB request and accesses the target memory or registers via the JTAG interface. There is no need for any debug software on the target system. After loading the code via TFTP, debugging can begin at the very first assembler statement.

Whenever the BDI system is powered-up the following sequence starts:

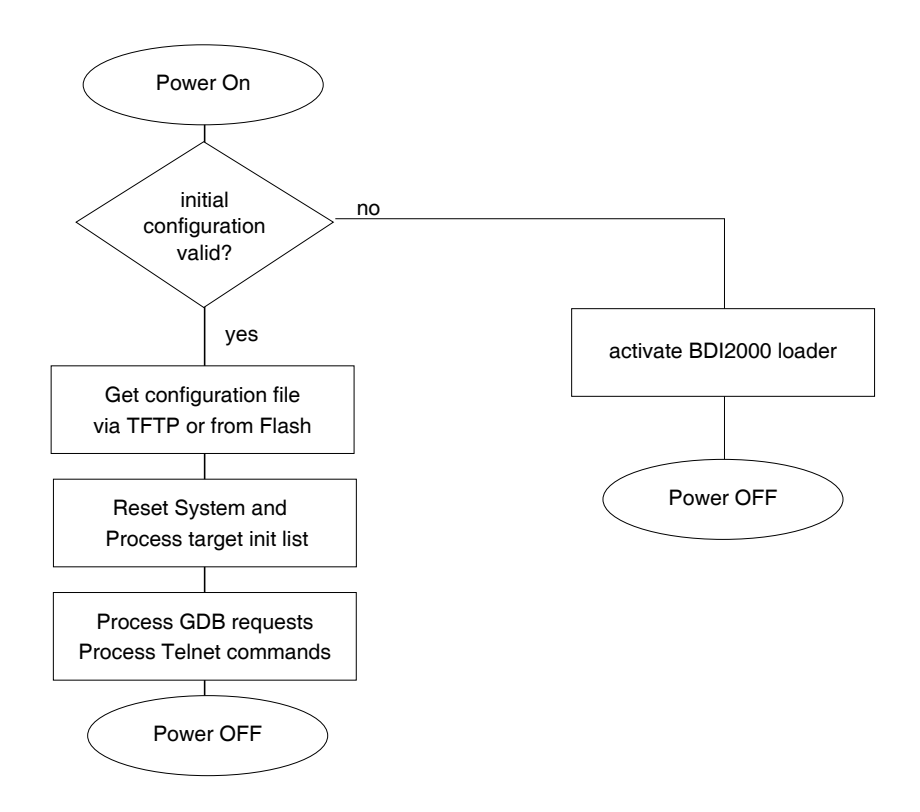

## **3.2 Configuration File**

The configuration file is automatically read by the BDI after every power on. The syntax of this file is as follows:

```
; comment
[part name] 
identifier parameter1 parameter2 ..... parameterN ; comment
identifier parameter1 parameter2 ..... parameterN
.....
[part name] 
identifier parameter1 parameter2 ..... parameterN
identifier parameter1 parameter2 ..... parameterN
.....
             etc.
```
Numeric parameters can be entered as decimal (e.g. 700) or as hexadecimal (0x80000).

## **Note about how to enter 64bit values**:

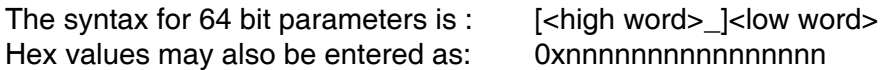

The "high word" (optional) and "low word" can be entered as decimal or hexadecimal. They are handled as two separate values concatenated with an underscore.

Examples:

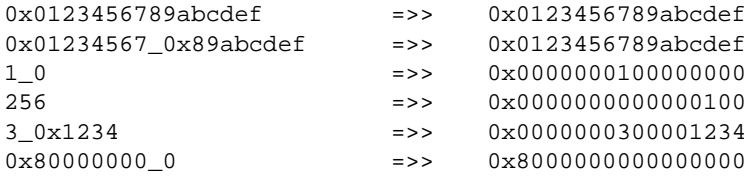

## **3.2.1 Part [INIT]**

The part [INIT] defines a list of commands which should be executed every time the target comes out of reset. The commands are used to get the target ready for loading the program file.

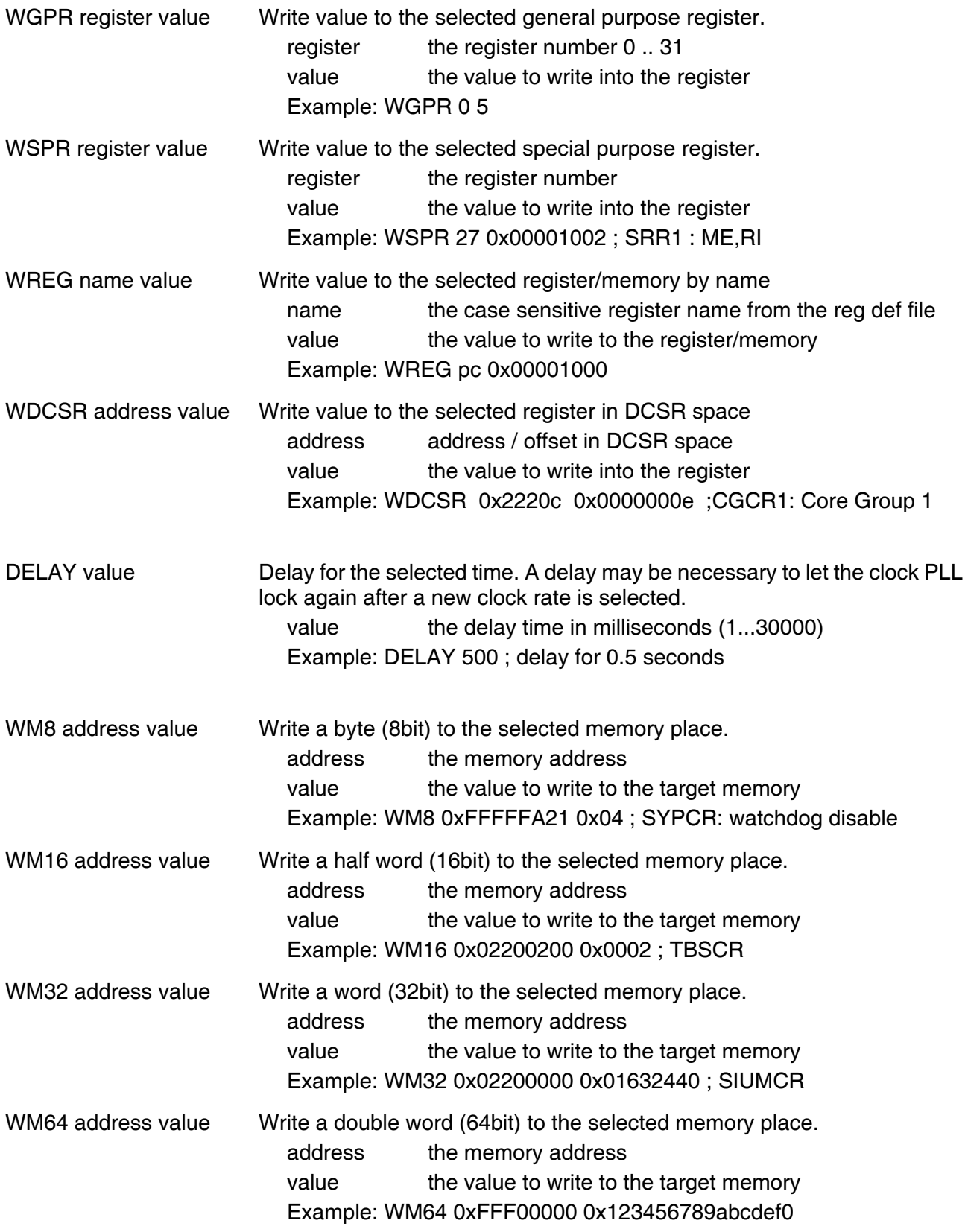

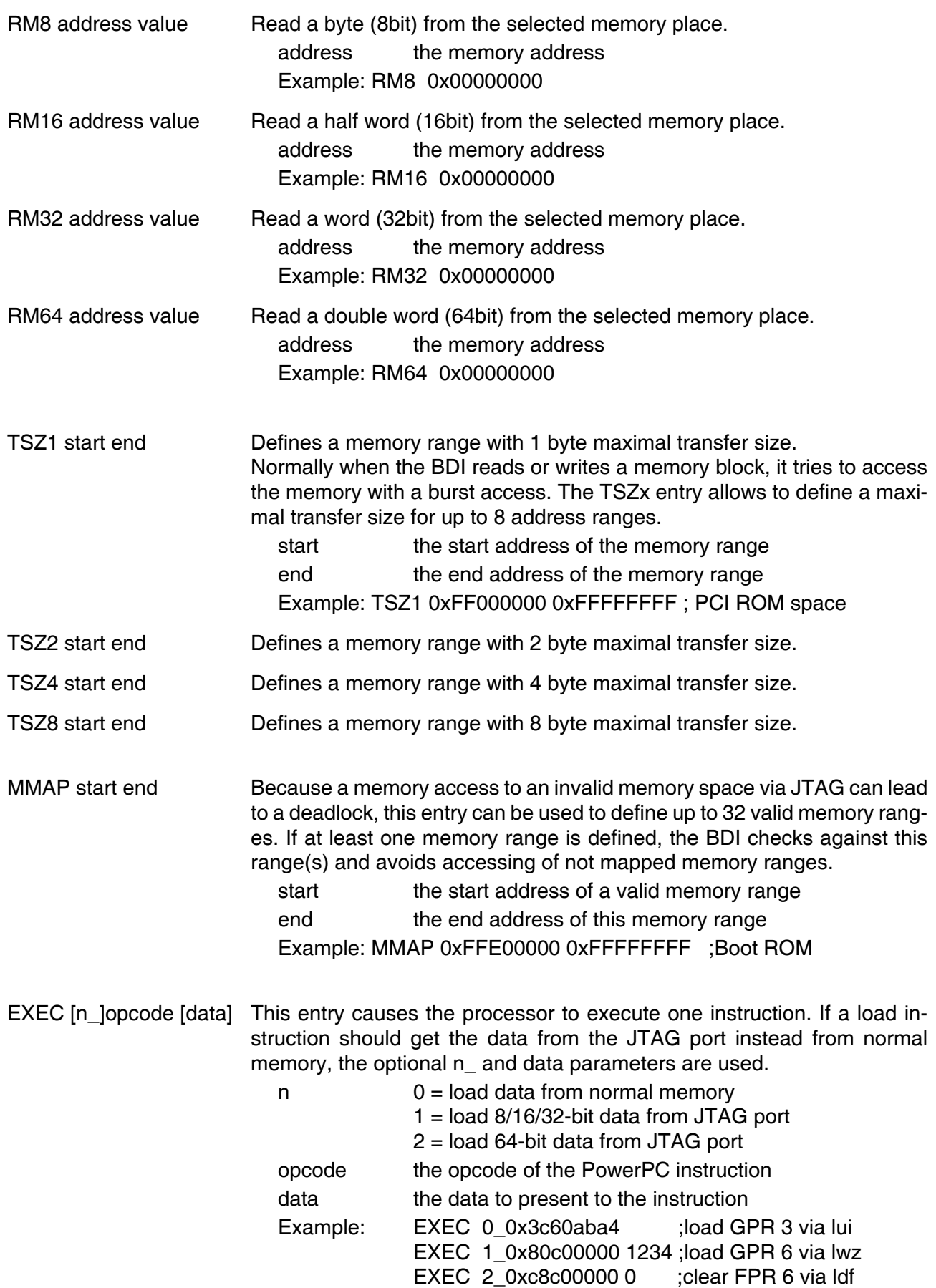

#### WTLB mas1\_mas2\_mas0/mas7\_mas3

Adds an entry to the TLB0 or TLB1 array. The two 64-bit values of an init list entry are used to define MAS0 (upper 16 bits), MAS1, MAS2, MAS3 and MAS7 (lower 16 bits) before a tlbwe instruction is executed. If other MASx registers need a special value, use the WSPR init list entry. A TLB entry can also be addd via a Telnet command (enter WTLB at the Telnet for a description).

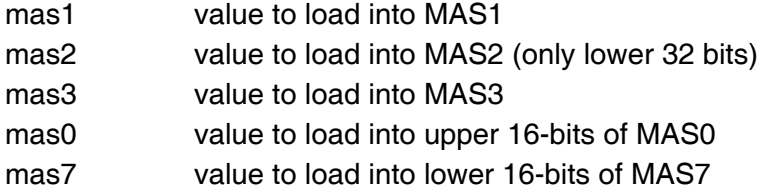

#### Some examples how to write TLB entries:

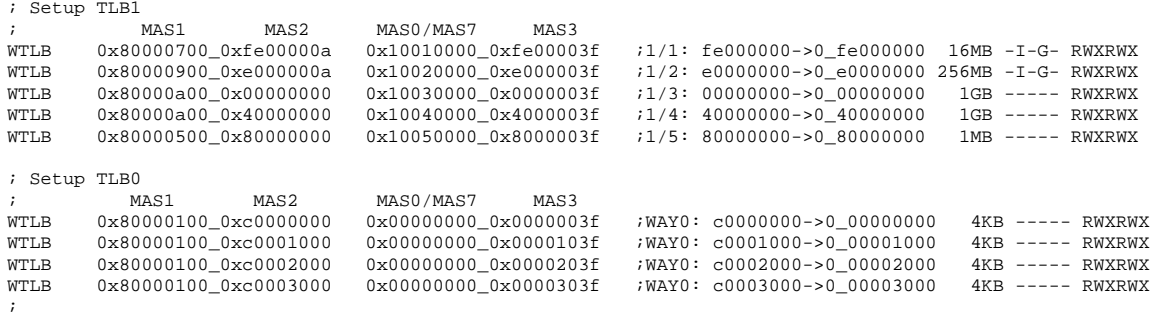

#### In order to set the upper 32 bits of MAS2 in 64-bit mode write directly to MAS2:

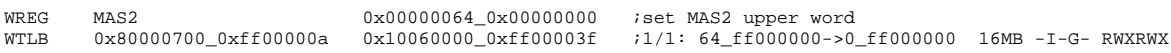

#### MAS2 is a predefined register name but WSPR will also work.

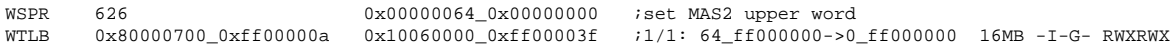

## **3.2.2 Part [TARGET]**

The part [TARGET] defines some target specific values.

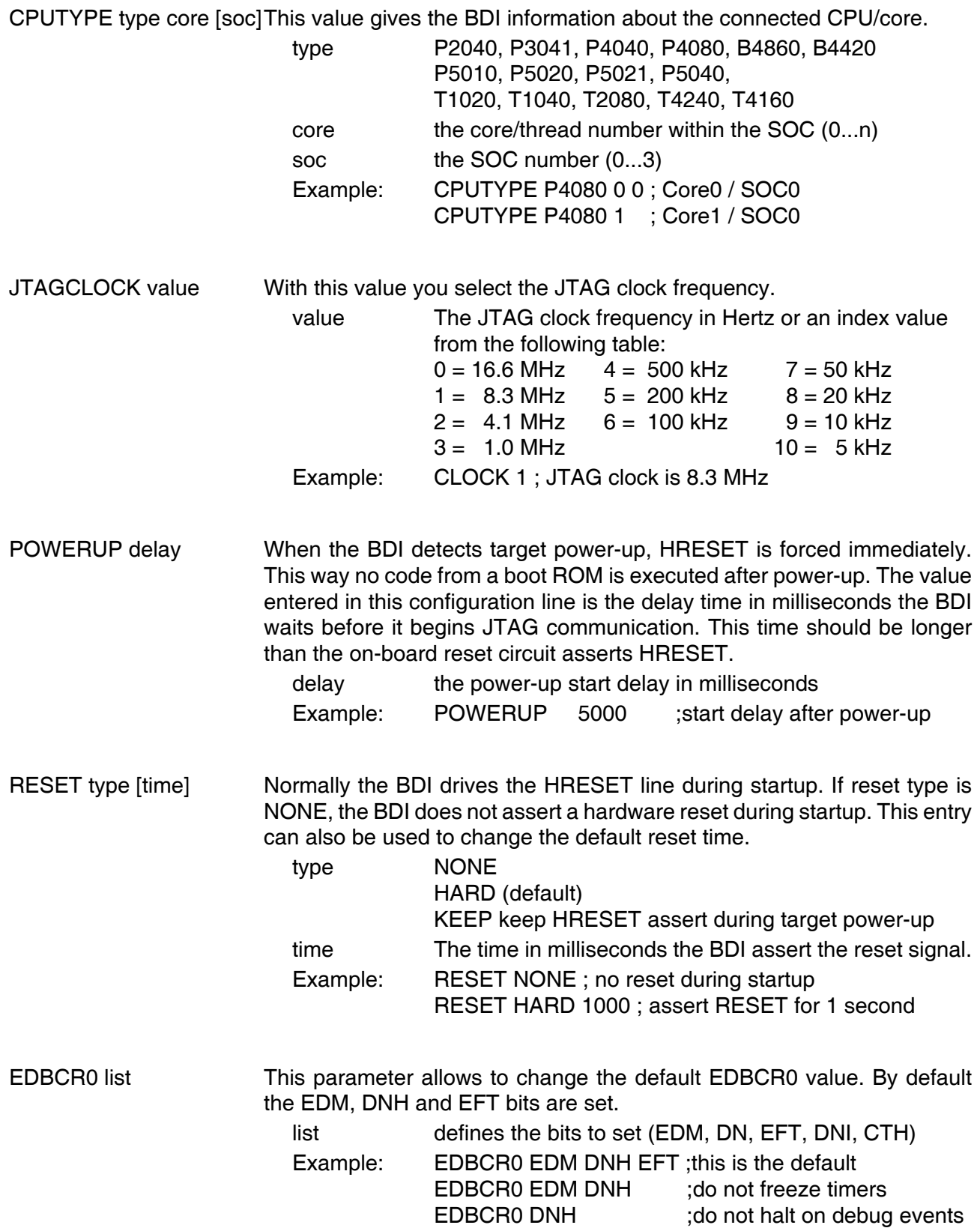

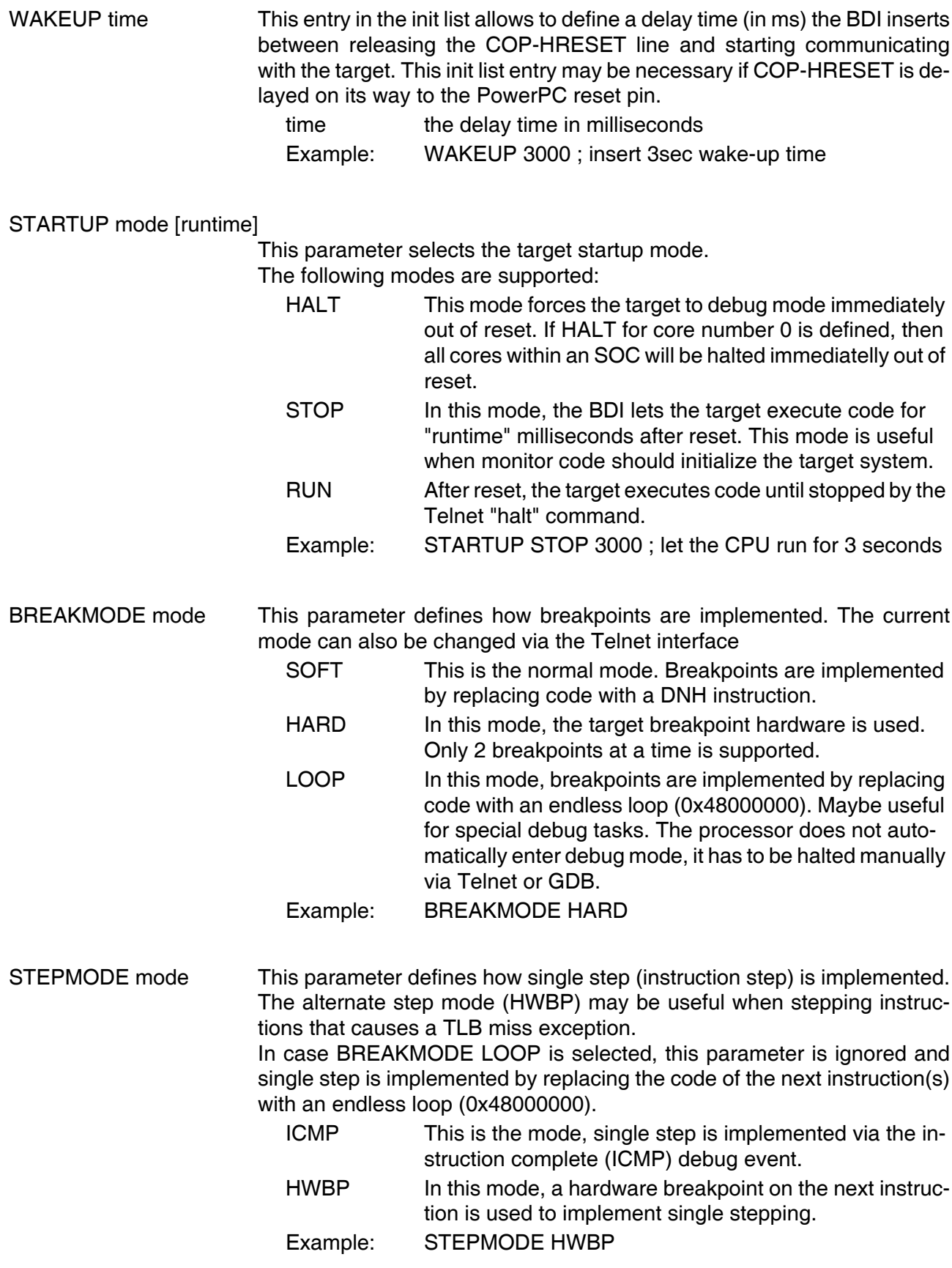

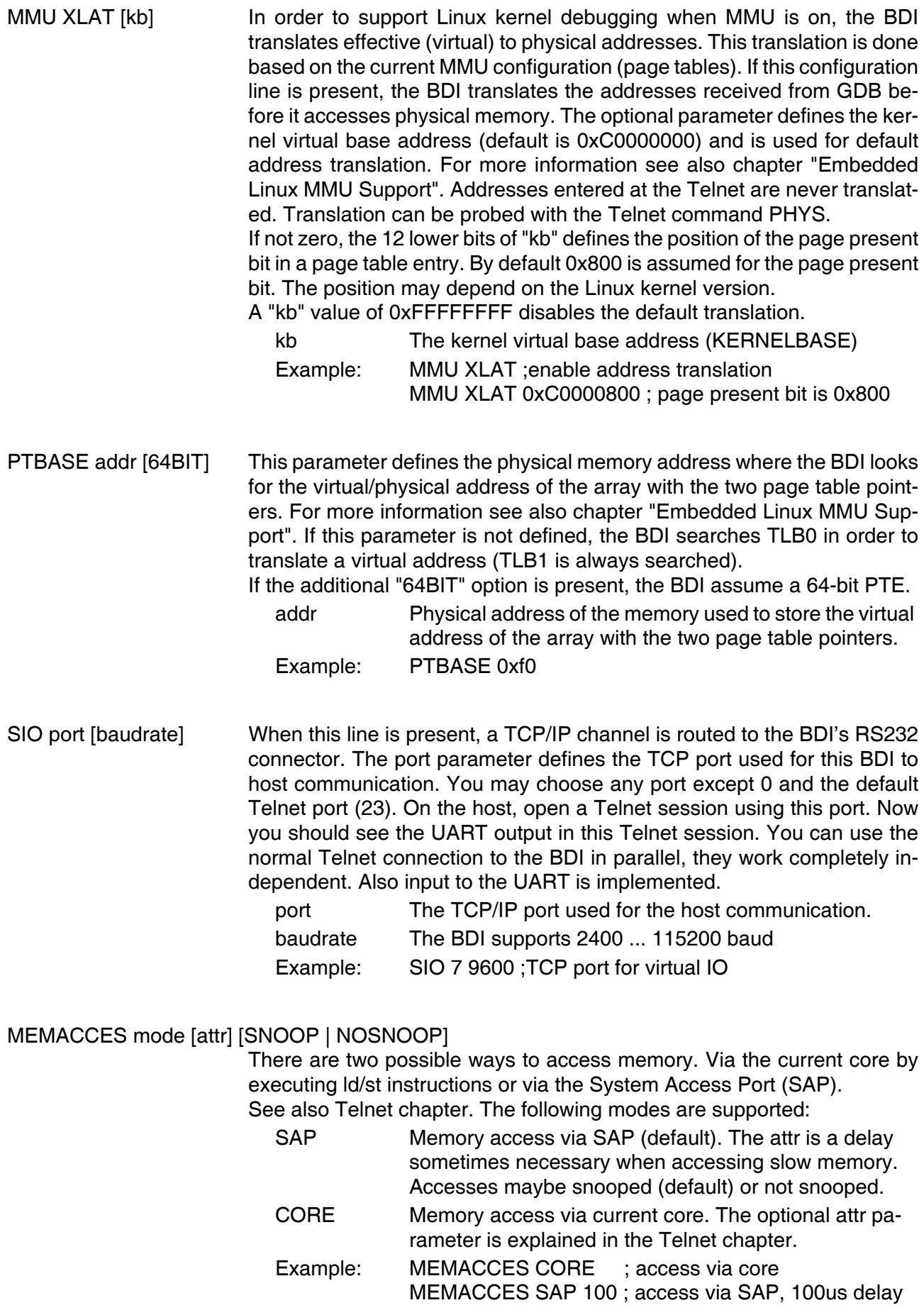

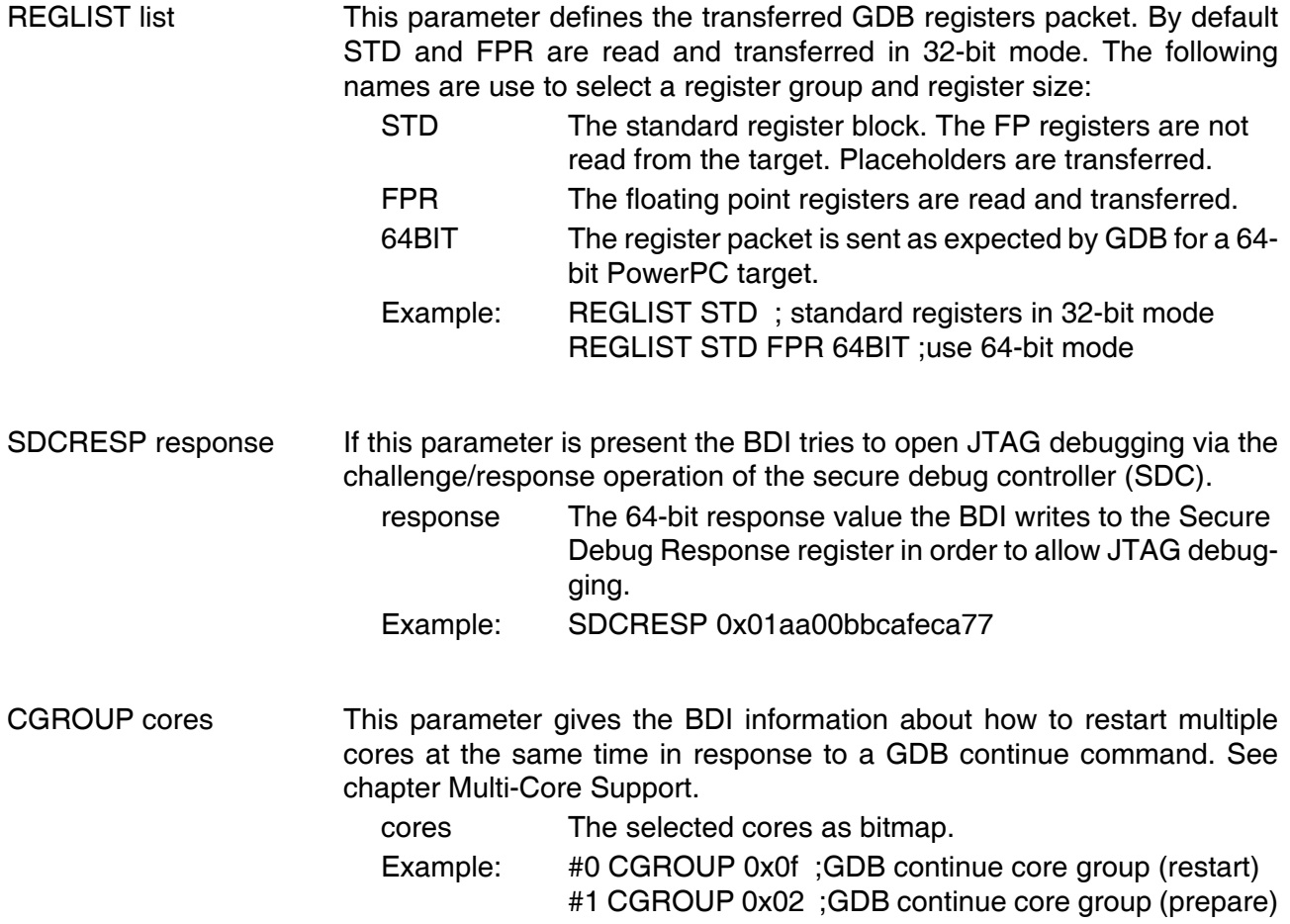

## **Daisy chained JTAG devices:**

The BDI can also handle systems with multiple devices connected to the JTAG scan chain. In order to put the other devices into BYPASS mode and to count for the additional bypass registers, the BDI needs some information about the scan chain layout. Enter the number (count) and total instruction register (irlen) length of the devices present before the PowerPC chip (Predecessor). Enter the appropriate information also for the devices following the PowerPC chip (Successor):

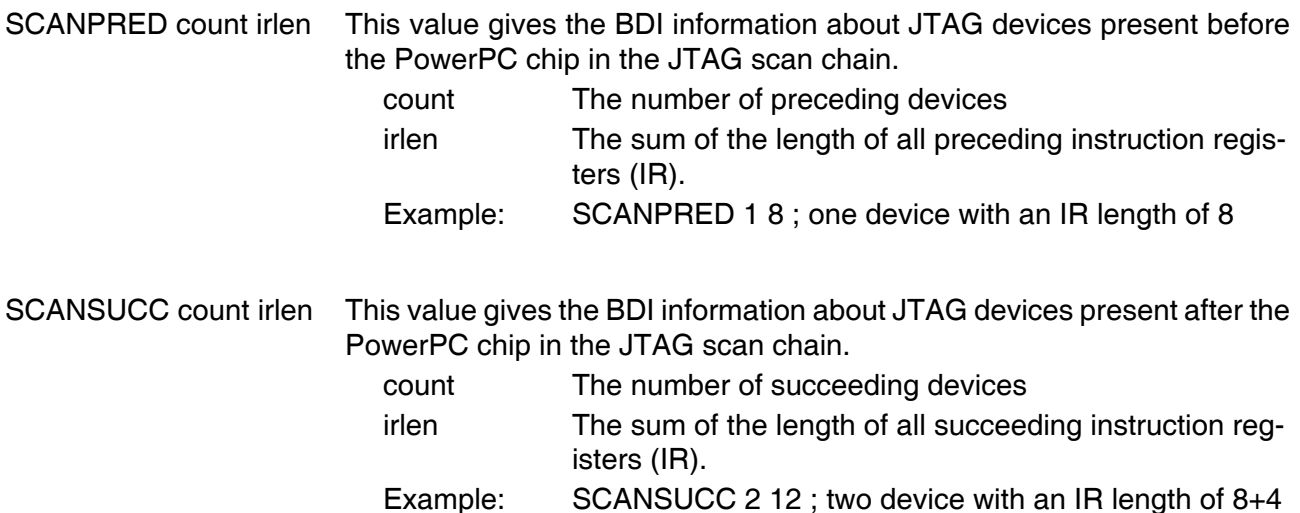

## **Overriding Reset Configuration Word (RCW):**

The BDI supports overriding the RCW Source and also overriding individual RCW values. If there is no valid RCW present at the currently via pin selected RCW Source a Hard-coded RCW should be selected.

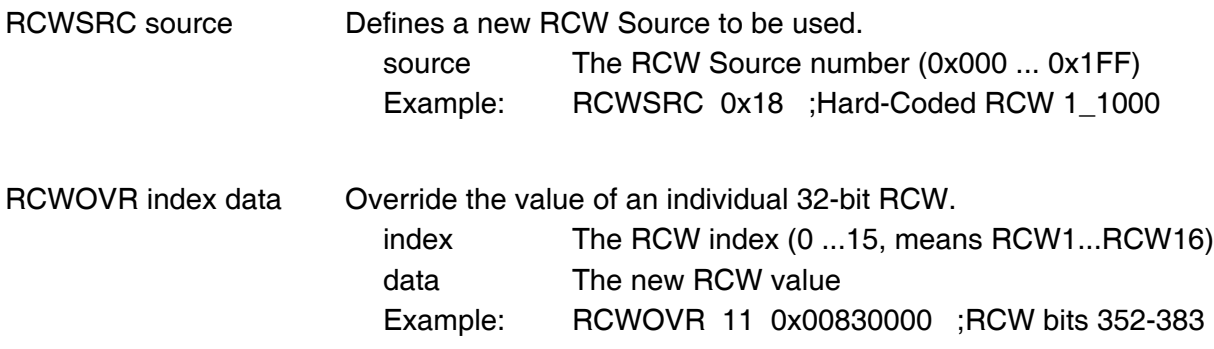

## **3.2.3 Part [HOST]**

The part [HOST] defines some host specific values.

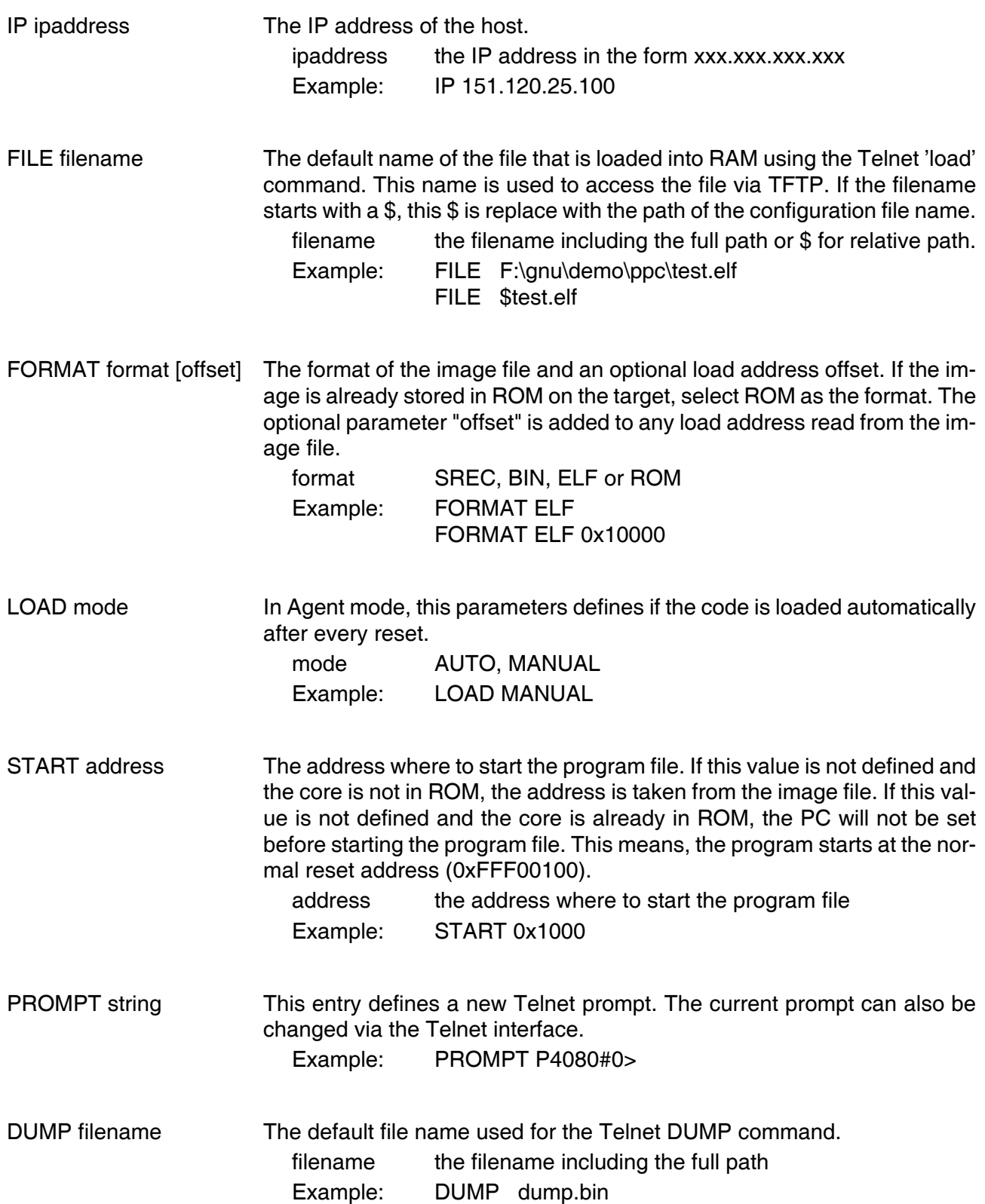

TELNET mode By default the BDI sends echoes for the received characters and supports command history and line editing. If it should not send echoes and let the Telnet client in "line mode", add this entry to the configuration file.

mode ECHO (default), NOECHO or LINE Example: TELNET NOECHO ; use old line mode

## DEBUGPORT port [RECONNECT]

The TCP port GDB uses to access the target. If the RECONNECT parameter is present, an open TCP/IP connection (Telnet/GDB) will be closed if there is a connect request from the same host (same IP address).

port the TCP port number (default  $= 2001$ ) Example: DEBUGPORT 2001

## **3.2.4 Part [FLASH]**

The Telnet interface supports programming and erasing of flash memories. The bdiGDB system has to know which type of flash is used, how the chip(s) are connected to the CPU and which sectors to erase in case the ERASE command is entered without any parameter.

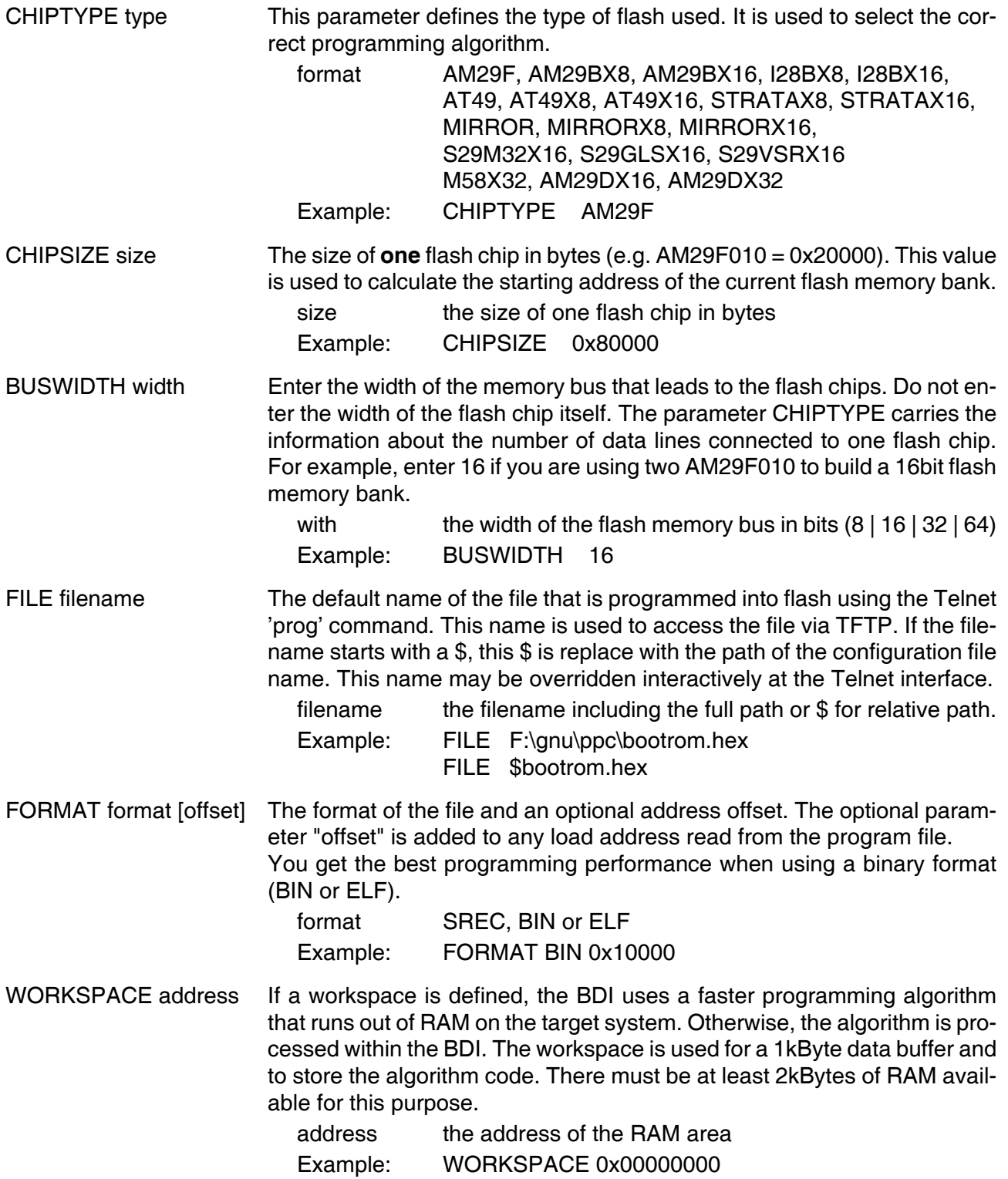

## ERASE addr [increment count] [mode [wait]]

The flash memory may be individually erased or unlocked via the Telnet interface. In order to make erasing of multiple flash sectors easier, you can enter an erase list. All entries in the erase list will be processed if you enter ERASE at the Telnet prompt without any parameter. This list is also used if you enter UNLOCK at the Telnet without any parameters. With the "increment" and "count" option you can erase multiple equal sized sectors with one entry in the erase list.

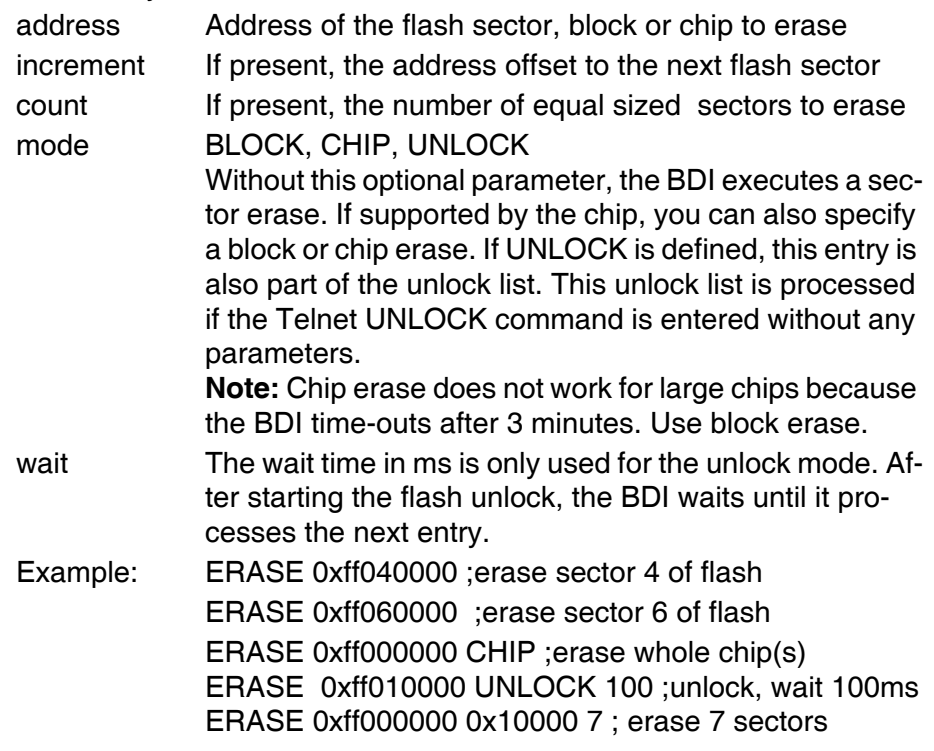

## Example for the ADS8260 flash memory:

 $\epsilon = 1$ 

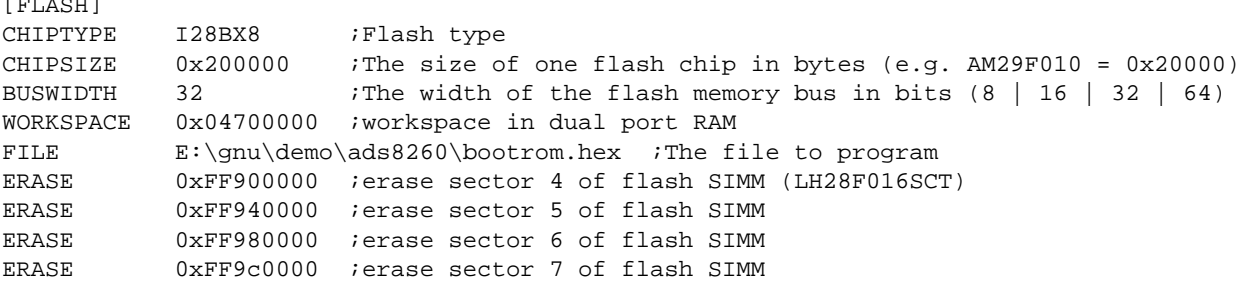

#### the above erase list maybe replaces with:

ERASE 0xFF900000 0x40000 4 ; erase sector 4 to 7 of flash SIMM

## **Supported standard parallel NOR Flash Memories:**

There are different flash algorithm supported. Almost all currently available parallel NOR flash memories can be programmed with one of these algorithm. The flash type selects the appropriate algorithm and gives additional information about the used flash.

On our web site (www.abatron.ch -> Debugger Support -> GNU Support -> Flash Support) there is a PDF document available that shows the supported parallel NOR flash memories.

Some newer Spansion MirrorBit flashes cannot be programmed with the MIRRORX16 algorithm because of the used unlock address offset. Use S29M32X16 for these flashes.

The AMD and AT49 algorithm are almost the same. The only difference is, that the AT49 algorithm does not check for the AMD status bit 5 (Exceeded Timing Limits).

Only the AMD and AT49 algorithm support chip erase. Block erase is only supported with the AT49 algorithm. If the algorithm does not support the selected mode, sector erase is performed. If the chip does not support the selected mode, erasing will fail. The erase command sequence is different only in the 6th write cycle. Depending on the selected mode, the following data is written in this cycle (see also flash data sheets): 0x10 for chip erase, 0x30 for sector erase, 0x50 for block erase.

To speed up programming of Intel Strata Flash and AMD MirrorBit Flash, an additional algorithm is implemented that makes use of the write buffer. The Strata algorithm needs a workspace, otherwise the standard Intel algorithm is used.

## **Note:**

Some Intel flash chips (e.g. 28F800C3, 28F160C3, 28F320C3) power-up with all blocks in locked state. In order to erase/program those flash chips, use the init list to unlock the appropriate blocks:

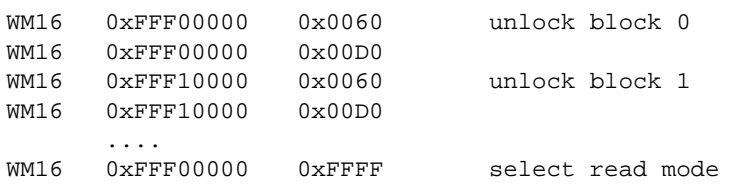

or use the Telnet "unlock" command:

UNLOCK [<addr> [<delay>]]

addr This is the address of the sector (block) to unlock

delay A delay time in milliseconds the BDI waits after sending the unlock command to the flash. For example, clearing all lock-bits of an Intel J3 Strata flash takes up to 0.7 seconds.

If "unlock" is used without any parameter, all sectors in the erase list with the UNLOCK option are processed.

To clear all lock-bits of an Intel J3 Strata flash use for example:

BDI> unlock 0xFF000000 1000

For MIRRORX16 and S29GLSX16 the "unlock" command erases the PPB bits. Use this command only for Spansion devices where Persistent Protection Bits (PPB) are implemented.

To erase or unlock multiple, continuous flash sectors (blocks) of the same size, the following Telnet commands can be used:

```
ERASE <addr> <step> <count>
UNLOCK <addr> <step> <count>
```
addr This is the address of the first sector to erase or unlock.

step This value is added to the last used address in order to get to the next sector. In other words, this is the size of one sector in bytes.

count The number of sectors to erase or unlock.

The following example unlocks all 256 sectors of an Intel Strata flash (28F256K3) that is mapped to 0x00000000. In case there are two flash chips to get a 32bit system, double the "step" parameter.

BDI> unlock 0x00000000 0x20000 256

## **3.2.5 Part [REGS]**

In order to make it easier to access target registers via the Telnet interface, the BDI can read in a register definition file. In this file, the user defines a name for the register and how the BDI should access it (e.g. as memory mapped, memory mapped with offset, ...). The name of the register definition file and information for different registers type has to be defined in the configuration file. The register name, type, address/offset/number and size are defined in a separate register definition file.

An entry in the register definition file has the following syntax:

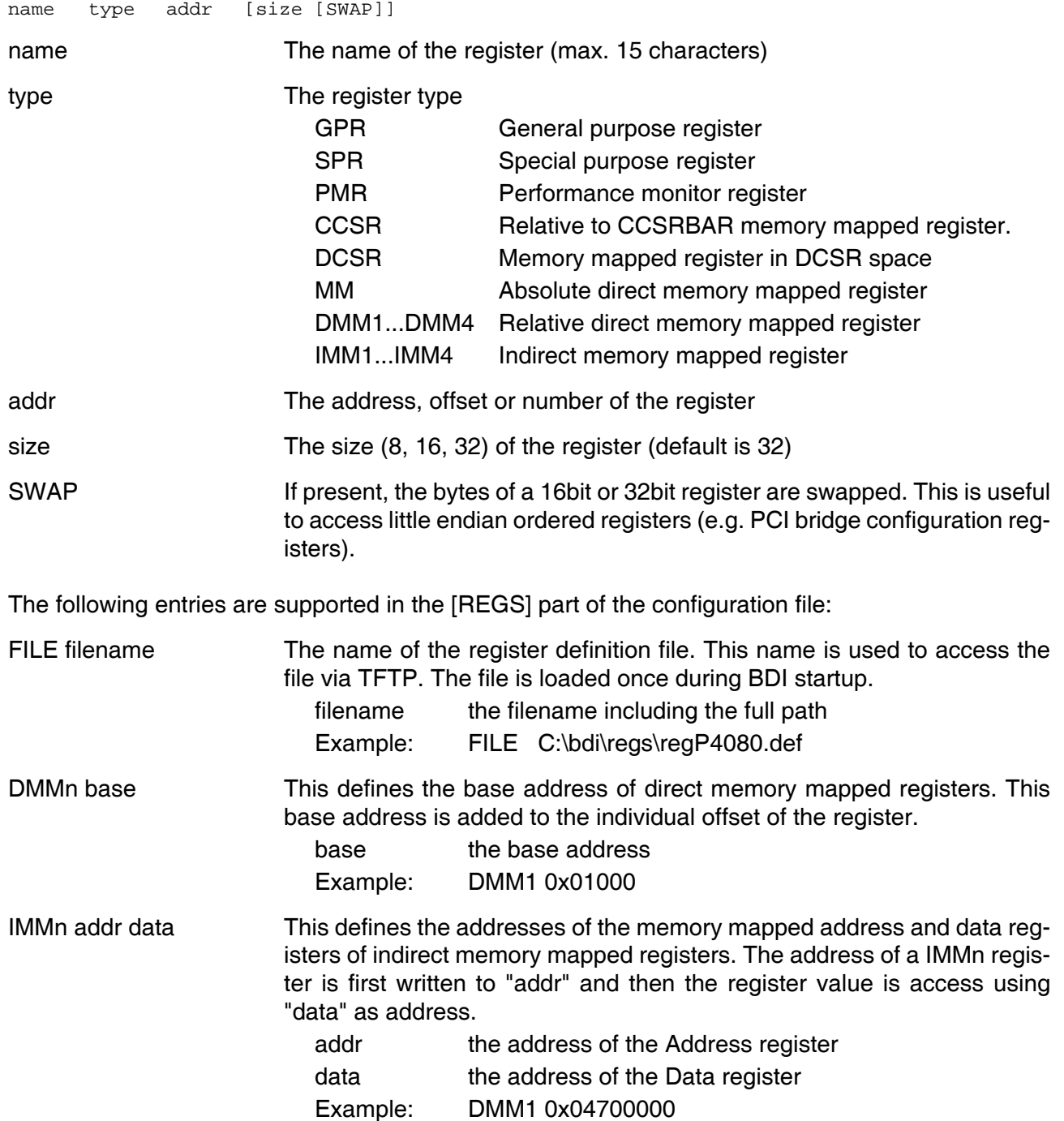

## **Remark:**

The registers **msr**, **cr, pc, pc64, iar, iar64** and **fpscr** and are predefined.

## **Example for a register definition:**

Entry in the configuration file:

[REGS] FILE \$regP4080.def

The register definition file:

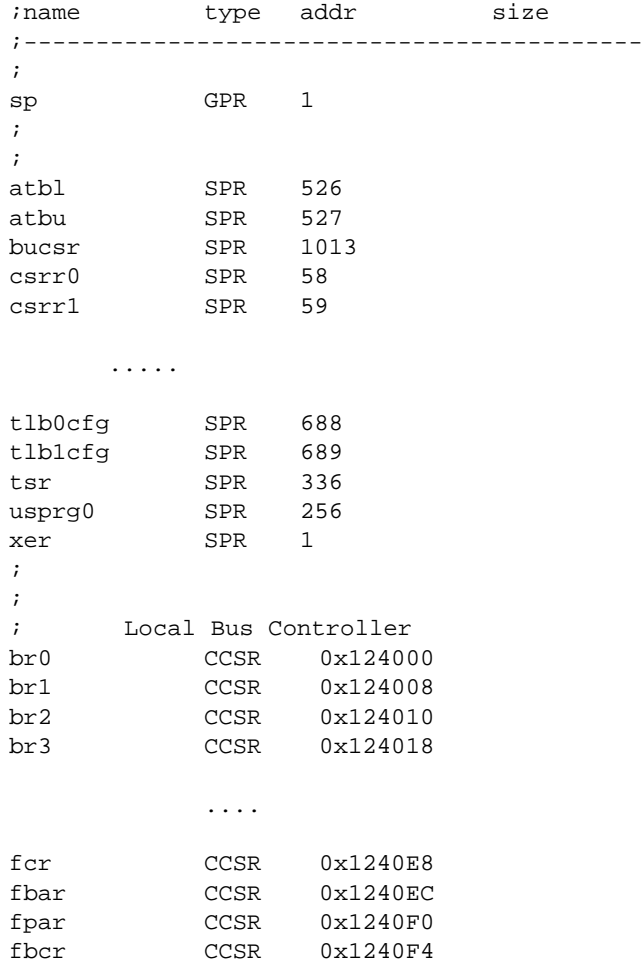

Now the defined registers can be accessed by name via the Telnet interface:

BDI>rd csrr0 BDI>rm br0 0x00000801

## **3.3 Debugging with GDB**

Because the GDB server runs within the BDI, no debug support has to be linked to your application. There is also no need for any BDI specific changes in the application sources.

## **3.3.1 Target setup**

Target initialization may be done at two places. First with the BDI configuration file, second within the application. The setup in the configuration file must at least enable access to the target memory where the application will be loaded. Disable the watchdog and setting the CPU clock rate should also be done with the BDI configuration file. Application specific initializations like setting the timer rate are best located in the application startup sequence.

## **3.3.2 Connecting to the target**

As soon as the target comes out of reset, BDI initializes it and optionally loads your application code. BDI now waits for GDB request from the debugger running on the host.

After starting the debugger, it must be connected to the remote target. This can be done with the following command at the GDB prompt:

(gdb)target remote bdi2000:2001

bdi2000 This stands for an IP address. The HOST file must have an appropriate entry. You may also use an IP address in the form xxx.xxx.xxx.xxx

2001 This is the TCP port used to communicate with the BDI

If not already suspended, this stops the execution of application code and the target CPU changes to background debug mode.

Remember, every time the application is suspended, the target CPU is freezed. During this time, no hardware interrupts will be processed.

**Note**: For convenience, the GDB detach command triggers a target reset sequence in the BDI. (gdb)detach

... Wait until BDI has resetet the target and reloaded the image (gdb)target remote bdi2000:2001

## **3.3.3 GDB monitor command**

The BDI supports the GDB V5.x "monitor" command. Telnet commands are executed and the Telnet output is returned to GDB. This way you can for example switch the BDI breakpoint mode from within your GDB session.

(gdb) target remote bdi2000:2001 Remote debugging using bdi2000:2001 0x10b2 in start () (gdb) monitor break Breakpoint mode is SOFT (gdb) mon break hard (gdb) mon break Breakpoint mode is HARD (gdb)

## **3.3.4 Target serial I/O via BDI**

A RS232 port of the target can be connected to the RS232 port of the BDI2000. This way it is possible to access the target's serial I/O via a TCP/IP channel. For example, you can connect a Telnet session to the appropriate BDI2000 port. Connecting GDB to a GDB server (stub) running on the target should also be possible.

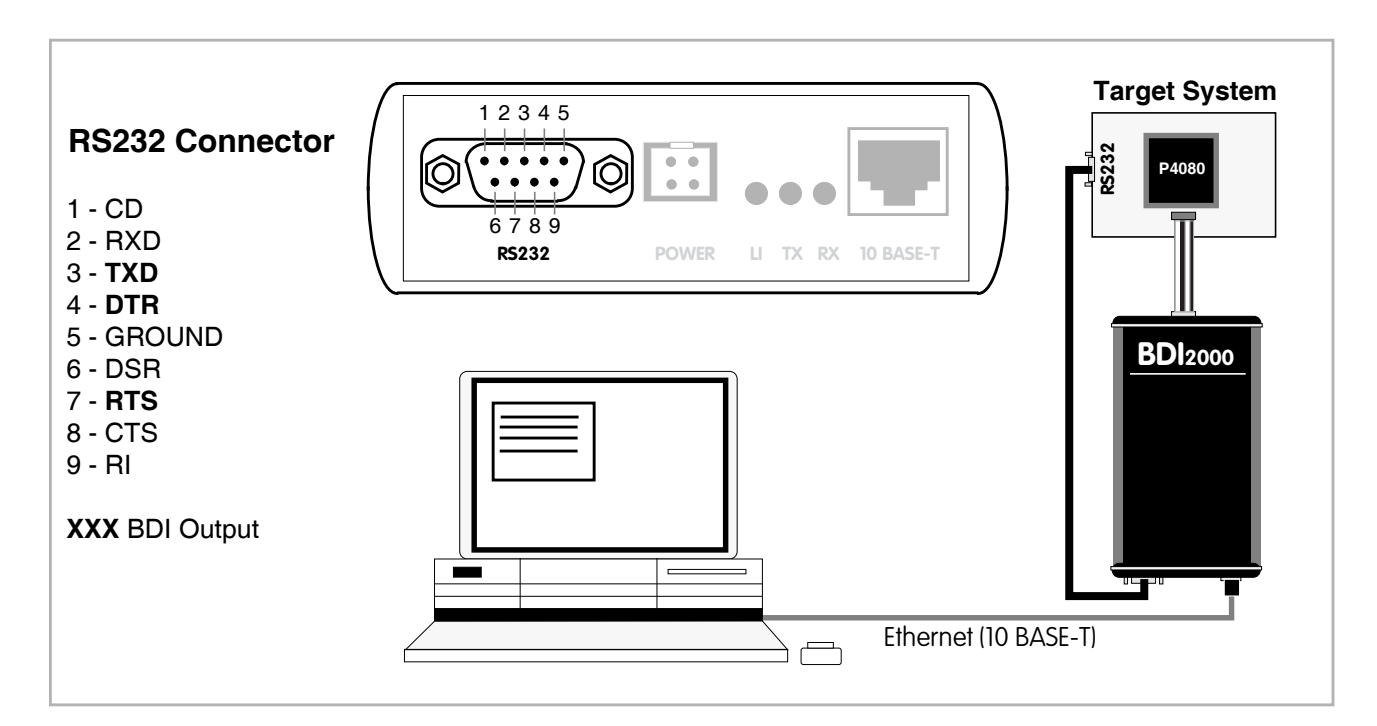

The configuration parameter "SIO" is used to enable this serial I/O routing. The used framing parameters are 8 data, 1 stop and not parity. The BDI asserts RTS and DTR when a TCP connection is established.

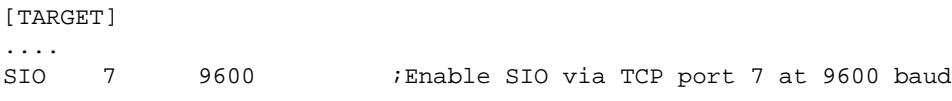

## **Warning!!!**

Once SIO is enabled, connecting with the setup tool to update the firmware will fail. In this case either disable SIO first or disconnect the BDI from the LAN while updating the firmware.

## **3.3.5 Embedded Linux MMU Support**

The bdiGDB system supports Linux kernel debugging when MMU is on. The MMU configuration parameter enables this mode of operation. In this mode, all addresses received from GDB are assumed to be virtual. Before the BDI accesses memory, it translates this address into a physical one based on information found in the TLB's or kernel/user page table.

If PTBASE is not defined, the BDI does TLB1, TLB0 and if enabled default translation (in this order).

In order to search the page tables, the BDI needs to know the start addresses of the first level page table. The configuration parameter PTBASE defines the physical address where the BDI looks for the virtual/physical address of an array with two virtual/physical addresses of first level page tables. The first one points normally to the kernel page table, the second one can point to the current user page table. As long as the base pointer or the first entry is zero, the BDI does only L2 CAM (L2 TLB1) and default translation. Default translation maps a 256 Mbyte range starting at KERNELBASE to 0x00000000. The second page table is only searched if its address is not zero and there was no match in the first one.

The pointer structure is as follows:

```
PTBASE (physical address) ->
      PTE pointer pointer(virtual or physical address) ->
             PTE kernel pointer (virtual or physical address)
             PTE user pointer (virtual or physical address)
```
The pointers are assumed virtual if they are  $>=$  KERNELBASE. In that case, default translation is applied to get the physical address.

Newer versions of "arch/ppc/kernel/head.S" support the automatic update of the BDI page table information structure. Search "head.S" for "abatron" and you will find the BDI specific extensions.

Extract from the configuration file:

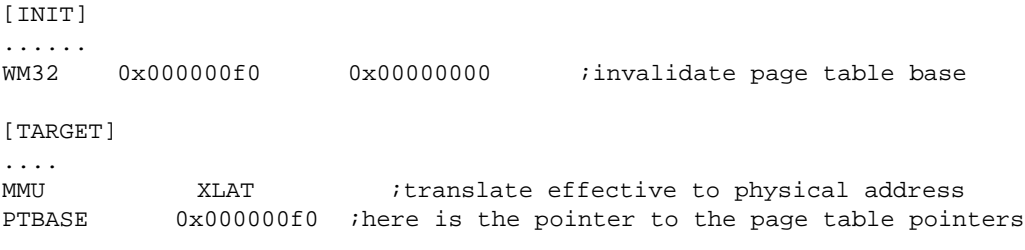

To debug the Linux kernel when MMU is enabled you may use the following load and startup sequence:

- Load the compressed linux image
- Set a hardware breakpoint with the Telnet at a point where MMU is enabled. For example at "start\_kernel". BDI> BI 0xC0061550
- Start the code with GO at the Telnet
- The Linux kernel is decompressed and started
- The system should stop at the hardware breakpoint (e.g. at start kernel)
- Disable the hardware breakpoint with the Telnet command CI.
- If not automatically done by the kernel, setup the page table pointers for the BDI.
- Start GDB with vmlinux as parameter
- Attach to the target
- Now you should be able to debug the Linux kernel

To setup the BDI page table information structure manually, set a hardware breakpoint at "start kernel" and use the Telnet to write the address of "swapper pg\_dir" to the appropriate place.

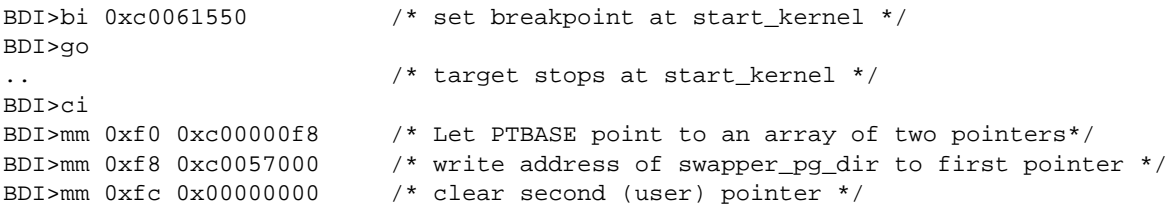

## **3.4 Telnet Interface**

A Telnet server is integrated within the BDI. The Telnet channel is used by the BDI to output error messages and other information. Also some basic debug commands can be executed.

Telnet Debug features:

- Display and modify memory locations
- Display and modify general and special purpose registers
- Single step a code sequence
- Set hardware breakpoints
- Load a code file from any host
- Start / Stop program execution
- Programming and Erasing Flash memory

During debugging with GDB, the Telnet is mainly used to reboot the target (generate a hardware reset and reload the application code). It may be also useful during the first installation of the bdiGDB system or in case of special debug needs.

#### Example of a Telnet session:

```
P4080#0>info
    Target CPU : P4080 Core#0
     Core state : halted
     Debug entry cause : device event
    Current PC : 0xffffffffc
     Current CR : 0x00000000
   Current MSR : 0x00000000
    Current LR : 0x00000000
     Current CCSRBAR : 0x0_fe000000
P4080#0>rd
GPR00: c11bc002 06278553 80028188 aba40000
GPR04: 609db195 ad1944b2 deadbeef 002883a6
GPR08: 20119520 2032dc90 94110404 29038003
GPR12: 9422cf8e 0c105000 613b00b0 4e0d4548
GPR16: 0f15d163 3820d4a3 806b42d8 4c005402
GPR20: b0010949 846310d8 c0d53502 4c41d854
GPR24: c0602409 4443cd98 a8911575 e0021810
GPR28: 200842c0 c890cc15 2c2390ce 604bc0c1
CR : 00000000 MSR: 00000000
P4080#0>md 0
0 00000000 : deadbeef deadbeef deadbeef deadbeef ...............
0_00000010 : deadbeef deadbeef deadbeef deadbeef ................
0_00000020: deadbeef deadbeef deadbeef deadbeef ...............
0 00000030 : deadbeef deadbeef deadbeef deadbeef ................
0 00000040 : deadbeef deadbeef deadbeef deadbeef ................
```
#### **Notes:**

The DUMP command uses TFTP to write a binary image to a host file. Writing via TFTP on a Linux/ Unix system is only possible if the file already exists and has public write access. Use "man tftpd" to get more information about the TFTP server on your host.

## **The Telnet commands:**

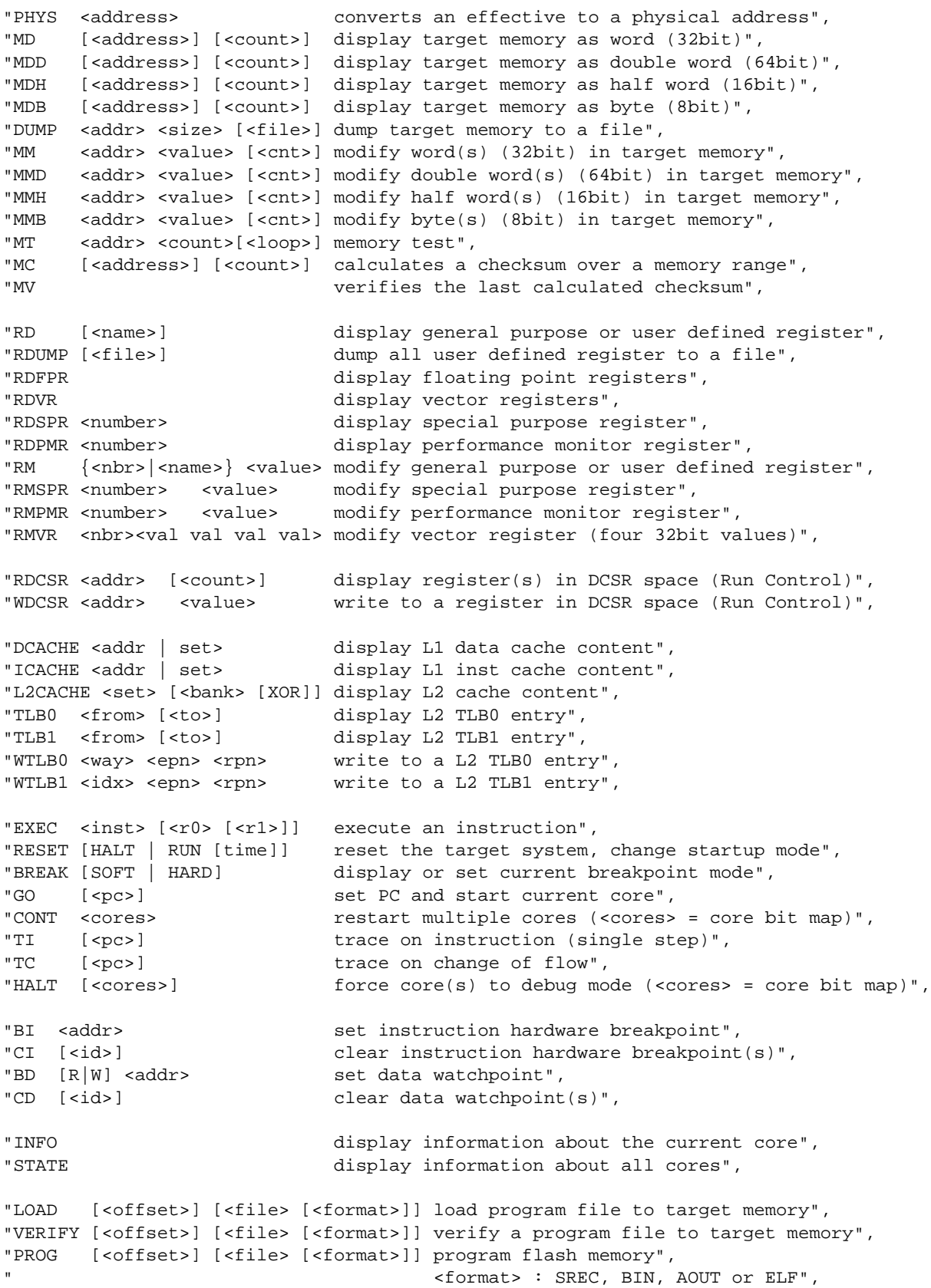

#### **The Telnet commands (cont.):**

```
"ERASE [<address> [<mode>]] erase a flash memory sector, chip or block",
                <mode> : CHIP, BLOCK or SECTOR (default is sector)",
"ERASE <addr> <step> <count> erase multiple flash sectors",
"UNLOCK [<addr> [<delay>]] unlock a flash sector",
"UNLOCK <addr> <step> <count> unlock multiple flash sectors",
"FLASH <type> <size> <bus> change flash configuration",
"DELAY <ms> delay for a number of milliseconds",
"MEMACC {CORE | SAP} [<attr>] select memory access mode (normally SAP)",
"SELECT <core> change the current core",
"HOST <ip> change IP address of program file host",
"PROMPT <string> defines a new prompt string",
"QUERY [<core>] display target configuration",
"CONFIG display or update BDI configuration",
"CONFIG <file> [<hostIP> [<bdiIP> [<gateway> [<mask>]]]]",
"UPDATE reload the configuration without a reboot",
"HELP display command list",
"JTAG switch to JTAG command mode",
"BOOT [loader] reboot the BDI and reload the configuration",
"QUIT terminate the Telnet session"
```
There are two memory access modes implemented. The default is via System Access Port (SAP). Via SAP physical addresses are used and the access does not make use of any of the cores. SAP accesses memory like an additional bus master. If memory access CORE is selected, the current core executes load/store instructions in its current context. In this mode MMU translation takes place unless the use of real addresses is forced.

For memory accesses via core the <attr> parameter in the Telnet MEMACC command has the following meaning (default is 0):

```
+-+-+-+-+-+-+-+-+
|R|-|W|I|M|G|E|-|+-+-+-+-+-+-+-+-+
R : 1 = Real Addressing Mode (no MMU translation)
WIMGE: Page attributes for load/store instruction, only used if R = 1
```
For example to access the real address 0x3\_8400\_0000 with I and G set via the current core:

BDI> memacc core 0x94 BDI> md 0x384000000 1

For memory accesses via SAP the <attr> defines a delay sometimes necessary when accessing slow memory. The following example define a 100us delay during memory accesses via SAP.

BDI> memacc sap 100

Memory access mode is a global selection. It is not possible to select different modes for different cores.

#### **Note:**

For information about the registers in DCSR space please contact Freescale.

## **3.5 Multi-Core Support**

The bdiGDB system supports concurrent debugging of up to 8 cores/threads. For every core you can start its own GDB session. The default port numbers used to attach the remote targets are 2001 ... 2008. In the Telnet you switch between the cores with the command "select <0..7>". In the configuration file, simply begin the line with the appropriate core number. If there is no #n in front of a line, the BDI assumes core #0.

The following example defines 4 cores for debugging. For a complete example, look at the configuration examples.

```
[TARGET]
; common parameters
POWERUP 5000 : start delay after power-up detected in ms
JTAGCLOCK 16000000 ;use 16 MHz JTAG clock
WAKEUP 200 :give reset time to complete
;
;========================================================
; !!!! define the core ID (the #x) without any holes !!!!
; !!!! no need that core ID matches the core number !!!!
; !!!! A valid example is: #1 CPUTYPE P4080 5 0 !!!!
;========================================================
;
; Core#0 parameters (active core after reset)
#0 CPUTYPE P4080 0 0 ;Core0 / SOC0
#0 STARTUP STOP 5000 ;let U-boot setup the system
#0 MEMACCESS CORE
#0 CGROUP 0x0f ;GDB continue core group (resume)
;
; Core#1 parameters
#1 CPUTYPE P4080 1 0 ;Core1 / SOC0
#1 STARTUP RUN ;let core run
#1 MEMACCESS CORE
#1 CGROUP 0x02 ;GDB continue core group (prepare)
;
; Core#2 parameters
#2 CPUTYPE P4080 2 0 ;Core2 / SOC0
#2 STARTUP RUN ;let core run
#2 MEMACCESS CORE
#2 CGROUP 0x04 ;GDB continue core group (prepare)
;
; Core#3 parameters
#3 CPUTYPE P4080 3 0 ;Core3 / SOC0
#3 STARTUP RUN ;let core run
#3 MEMACCESS CORE
#3 CGROUP 0x08 ;GDB continue core group (prepare)
;
[HOST]
#0 PROMPT P4080#0>
#1 PROMPT P4080#1>
#2 PROMPT P4080#2>
#3 PROMPT P4080#3>
;
```
## **Note:**

Be aware that via Telnet you select the core/thread by its BDI core ID (#n). This BDI core ID is not necessary the core/thread number within the SOC. Assuming there are two P4040 daisy chained, you may use BDI core ID #4 to select core 0 in the second P4040.

## **Multi-Core related Telnet commands:**

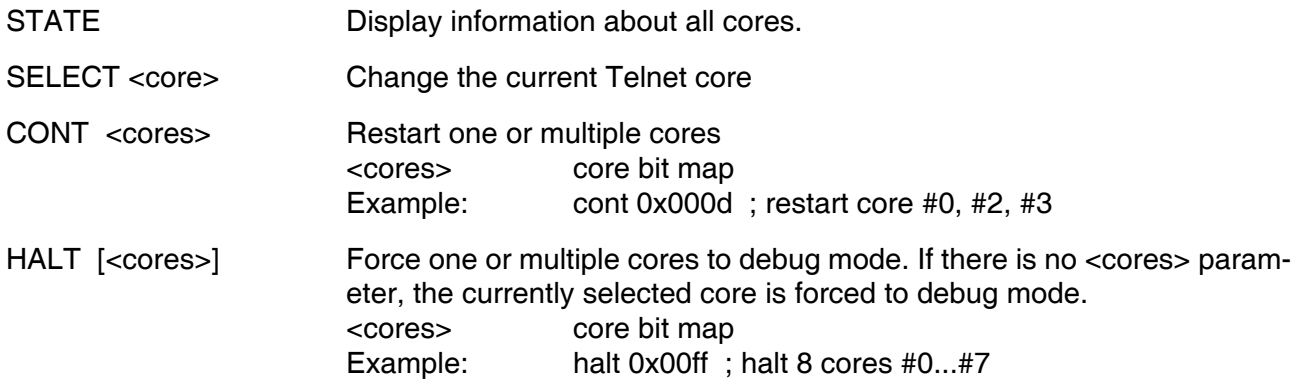

## Telnet session:

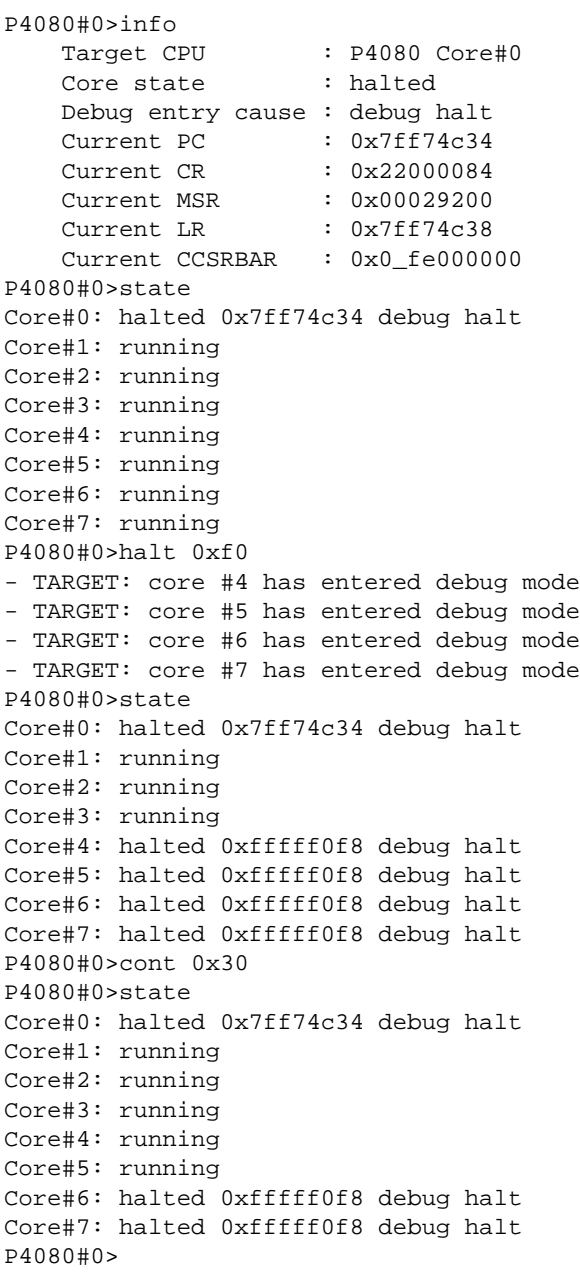

## **Multi-Core Restart via GDB continue:**

Then core specific parameter CGROUP allows to define a group of cores that should be restarted when GDB sends the "continue" command to the BDI. This has the same effect as the Telnet "cont" command.To halt a group of cores use the Cross-Trigger functions of the processor. Have a look at the configuration example below.There are two alternatives, one using a device event and the other more complex one using an EPU event. Via the new CGROUP parameter you define what the BDI does in response to the GDB continue command:

- If there is no CGROUP defined then the core is restarted as usual.
- If the CGROUP core mask defines only the actual core then this core is prepared for restart but the final step to actually restart is made pending. To actually restart it a "continue" command from the master GDB session (see next) or the Telnet "cont" command is necessary.
- If the CGROUP core mask includes other cores beside the actual one, then all cores in the mask are prepared for restart (if not already done) and finally the whole core group is restarted at the same time.

This supports two different debug scenarios where the first one is actually a special case of the second one:

- Debug only one core via GDB but make sure that always all cores are either halted or running. For this only one CGROUP for the debugged core is necessary. The core mask defines all the cores.
- Debug multiple cores (not necessary all cores) with different GDB sessions. Here one core will be let's say the master core with the attached master GDB session. Always continue all other GDB session (cores) before entering the continue command in the master GDB session. For the master core define the CGROUP mask with all cores. For other cores set only the bit in the core mask that represents the core itself.

```
[INIT]
;
; setup device trigger, debug halt always all cores
WREG cgcr0 0x0000000f ;CGCR0: Core Group 0 (0,1,2,3)
               0x00000000f ; CGCR1: Core Group 1 (0,1,2,3)WREG cgcr2 0x0000000f ;CGCR2: Core Group 2 (0,1,2,3)
WREG csttacr0 0x00020001 ;CSTTACR0: trigger if a core from group 1 enter debug halt
;
; use device event 4 to halt cores
WREG cgacrd4 0x00000022 ;CGACRD4: if device event, halt cores in group 2
;
or
; use an EPU event to halt cores
WREG epsmcr13 0x53000000 ;EPSMCR13[ISEL0] = 83 (RCPM Concerntrator 0 Event)
WREG epecr13 0x80000000 ; EPECTR13[IC0] = 2 (Input 0 is sufficient)
```

```
WREG cgacre13 0x00000022 ;CGACRE13: if EPU event, halt cores in group 2
```
Writing to the DSCR space via the init list is possible even when all cores are running out of reset. This allows to setup the Cross-Trigger logic also in this case.

## **4 Specifications**

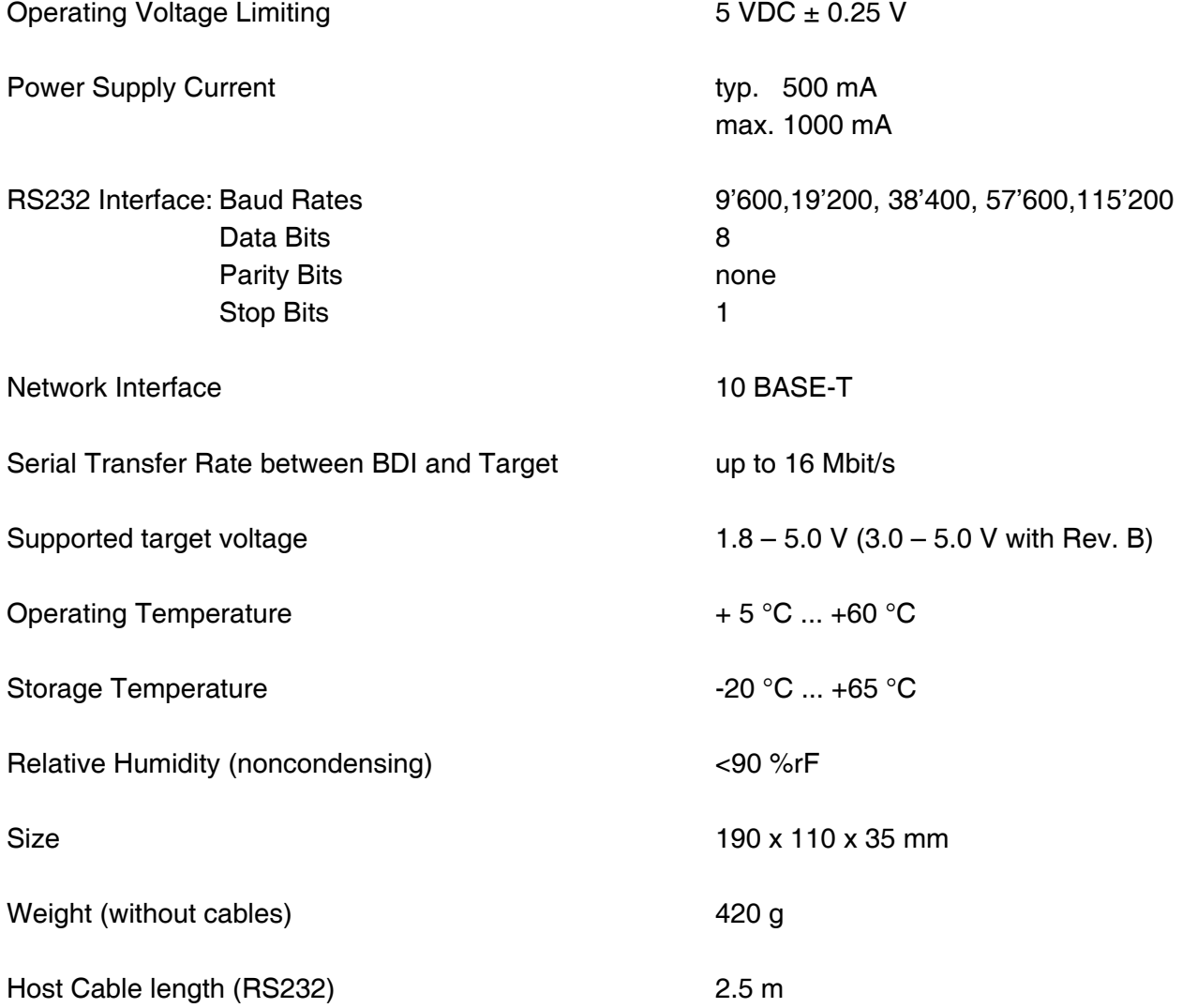

Specifications subject to change without notice

## **5 Environmental notice**

Disposal of the equipment must be carried out at a designated disposal site.

## **6 Declaration of Conformity (CE)**

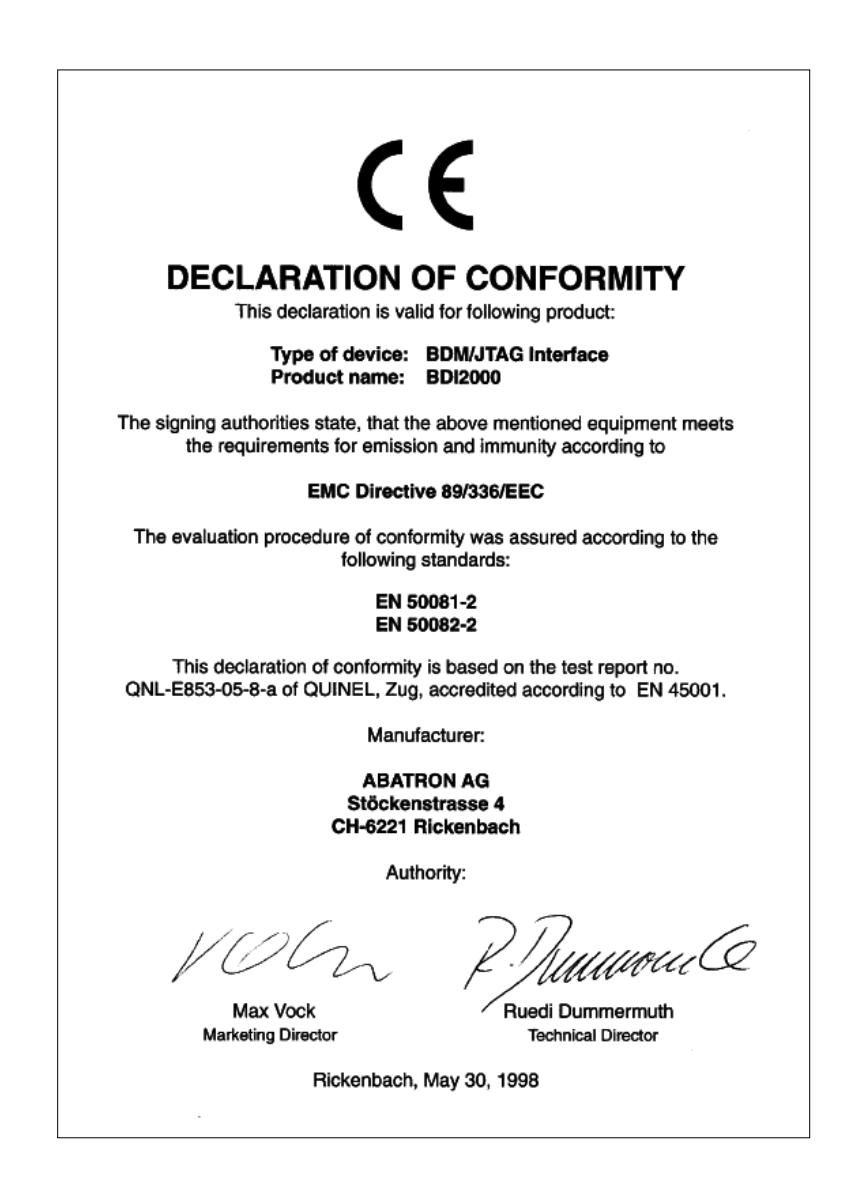

## **7 Warranty and Support Terms**

## **7.1 Hardware**

ABATRON Switzerland warrants the Hardware to be free of defects in materials and workmanship for a period of 3 years following the date of purchase when used under normal conditions. In the event of notification within the warranty period of defects in material or workmanship, ABATRON will repair or replace the defective hardware. The cost for the shipment to Abatron must be paid by the customer. Failure in handling which leads to defects are not covered under this warranty. The warranty is void under any self-made repair operation.

## **7.2 Software**

## **License**

Against payment of a license fee the client receives a usage license for this software product, which is not exclusive and cannot be transferred.

## **Copies**

The client is entitled to make copies according to the number of licenses purchased. Copies exceeding this number are allowed for storage purposes as a replacement for defective storage mediums.

## **Update and Support**

The agreement includes free software maintenance (update and support) for one year from date of purchase. After this period the client may purchase software maintenance for an additional year.

## **7.3 Warranty and Disclaimer**

ABATRON AND ITS SUPPLIERS HEREBY DISCLAIMS AND EXCLUDES, TO THE EXTENT PERMITTED BY APPLICABLE LAW, ALL WARRANTIES, EXPRESS OR IMPLIED, INCLUDING WITHOUT LIMITATION, ANY WARRANTIES OF MERCHANTABILITY, FITNESS FOR A PARTICULAR PURPOSE, TITLE AND NON-INFRINGEMENT.

## **7.4 Limitation of Liability**

IN NO EVENT SHALL ABATRON OR ITS SUPPLIERS BE LIABLE TO YOU FOR ANY DAMAGES, INCLUDING, WITHOUT LIMITATION, ANY SPECIAL, INDIRECT, INCIDENTAL OR CONSEQUENTIAL DAMAGES, ARISING OUT OF OR IN CONNECTION WITH THE USE OR PERFORMANCE OF THE HARDWARE AND/OR SOFTWARE, INCLUDING WITHOUT LIMITATION, LOSS OF PROFITS, BUSINESS, DATA, GOODWILL, OR ANTICIPATED SAVINGS, EVEN IF ADVISED OF THE POSSIBILITY OF THOSE DAMAGES.

The hardware and software product with all its parts, copyrights and any other rights remain in possession of ABATRON. Any dispute, which may arise in connection with the present agreement shall be submitted to Swiss Law in the Court of Zug to which both parties hereby assign competence.

## **Appendices**

## **A Troubleshooting**

## **Problem**

The firmware can not be loaded.

## **Possible reasons**

- The BDI is not correctly connected with the target system (see chapter 2).
- The power supply of the target system is switched off or not in operating range (4.75 VDC ... 5.25 VDC) --> MODE LED is OFF or RED
- The built in fuse is damaged --> MODE LED is OFF
- The BDI is not correctly connected with the Host (see chapter 2).
- A wrong communication port (Com 1...Com 4) is selected.

## **Problem**

No working with the target system (loading firmware is ok).

## **Possible reasons**

- Wrong pin assignment (BDM/JTAG connector) of the target system (see chapter 2).
- Target system initialization is not correctly --> enter an appropriate target initialization list.
- An incorrect IP address was entered (BDI2000 configuration)
- BDM/JTAG signals from the target system are not correctly (short-circuit, break, ...).
- The target system is damaged.

## **Problem**

Network processes do not function (loading the firmware was successful)

## **Possible reasons**

- The BDI2000 is not connected or not correctly connected to the network (LAN cable or media converter)
- An incorrect IP address was entered (BDI2000 configuration)

## **B Maintenance**

The BDI needs no special maintenance. Clean the housing with a mild detergent only. Solvents such as gasoline may damage it.

If the BDI is connected correctly and it is still not responding, then the built in fuse might be damaged (in cases where the device was used with wrong supply voltage or wrong polarity). To exchange the fuse or to perform special initialization, please proceed according to the following steps:

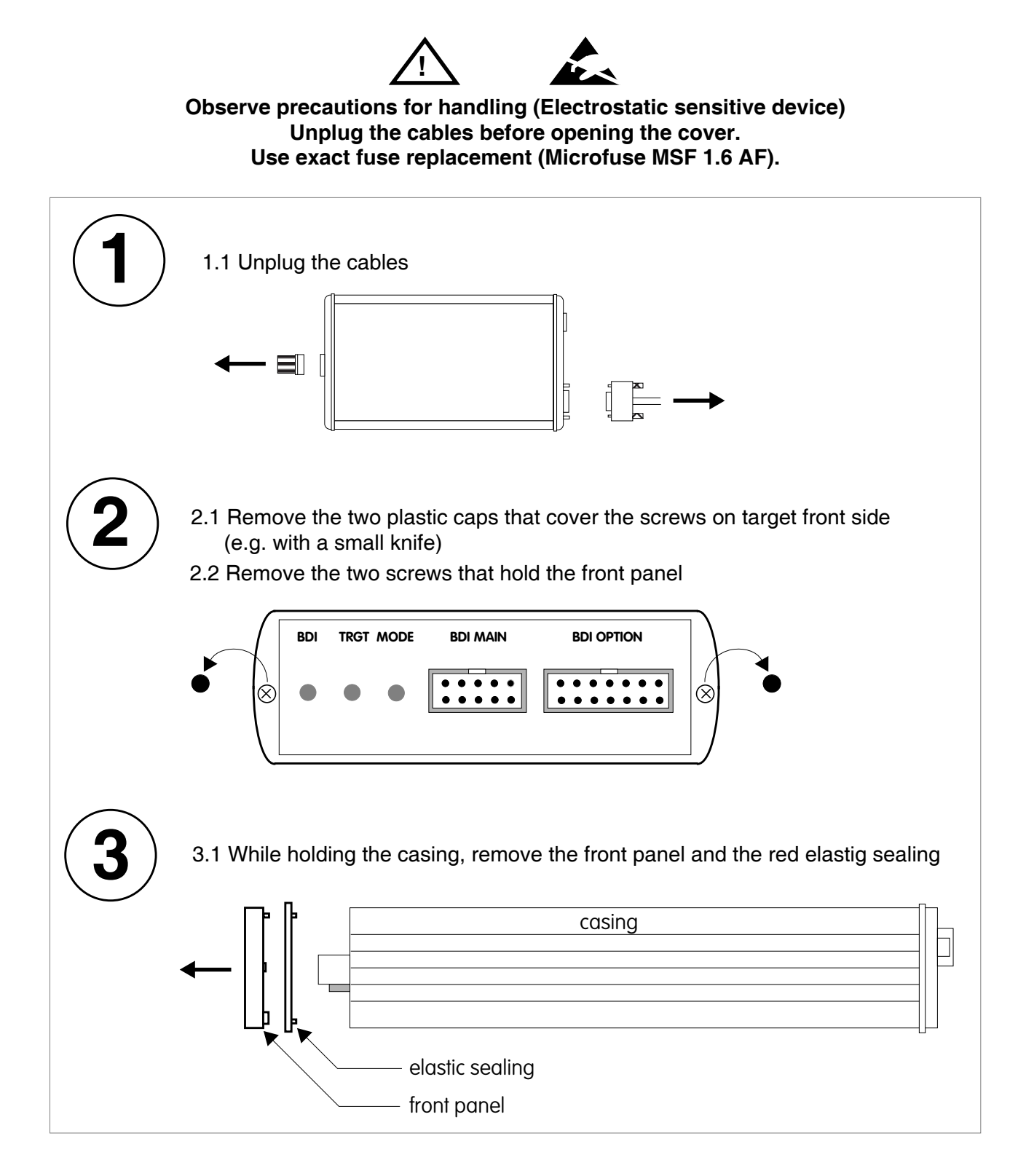

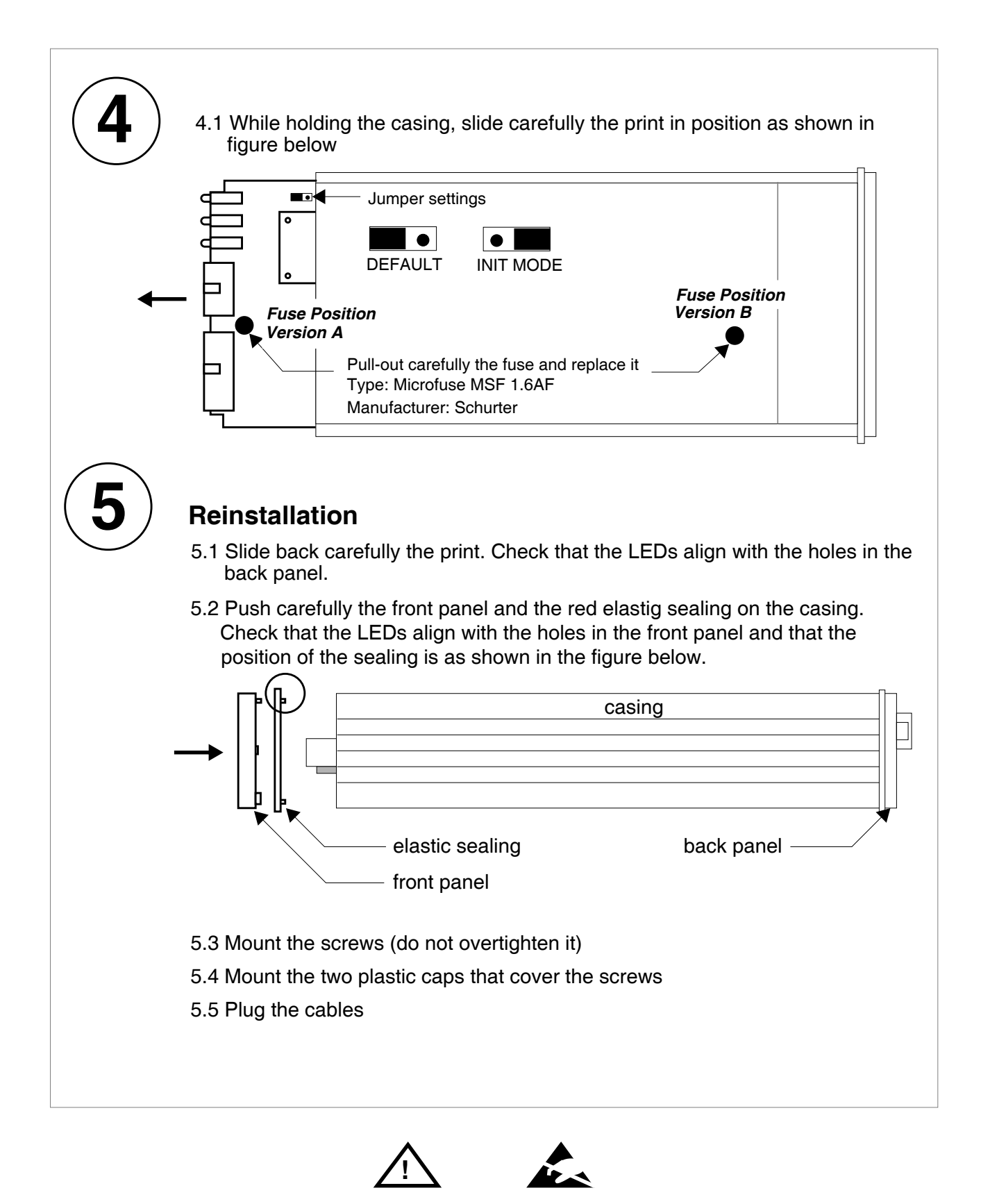

**Observe precautions for handling (Electrostatic sensitive device) Unplug the cables before opening the cover. Use exact fuse replacement (Microfuse MSF 1.6 AF).** 

## **C Trademarks**

All trademarks are property of their respective holders.